### **Hadley Wickham** Tidy data & tidy tools

#### Assistant Professor / Dobelman Family Junior Chair Department of Statistics / Rice University

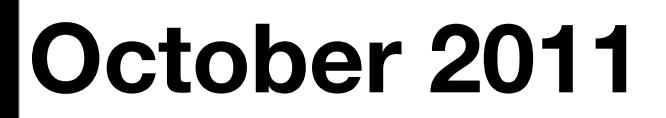

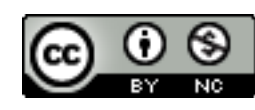

- 1. What is tidy data?
- 2. Data tidying (3/5)
- 3. Tidy tools
- 4. Case study

# What is tidy data?

## What is tidy data?

- **Data that makes data analysis easy**
- Data that is easy to model, visualise and transform.
- A step along the road to clean data.
- Relational database theory for statisticians

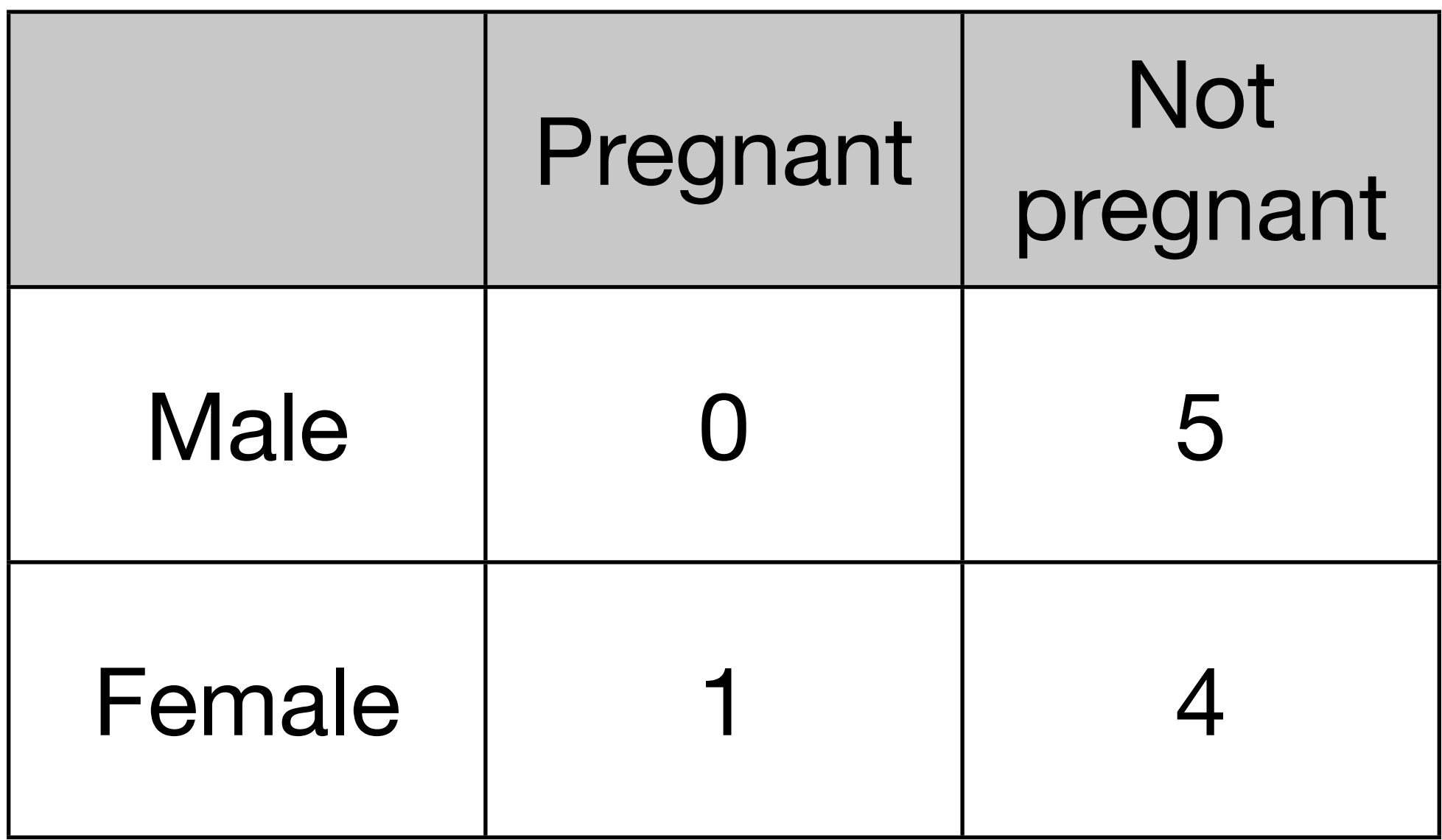

There are three variables in this data set. What are they?

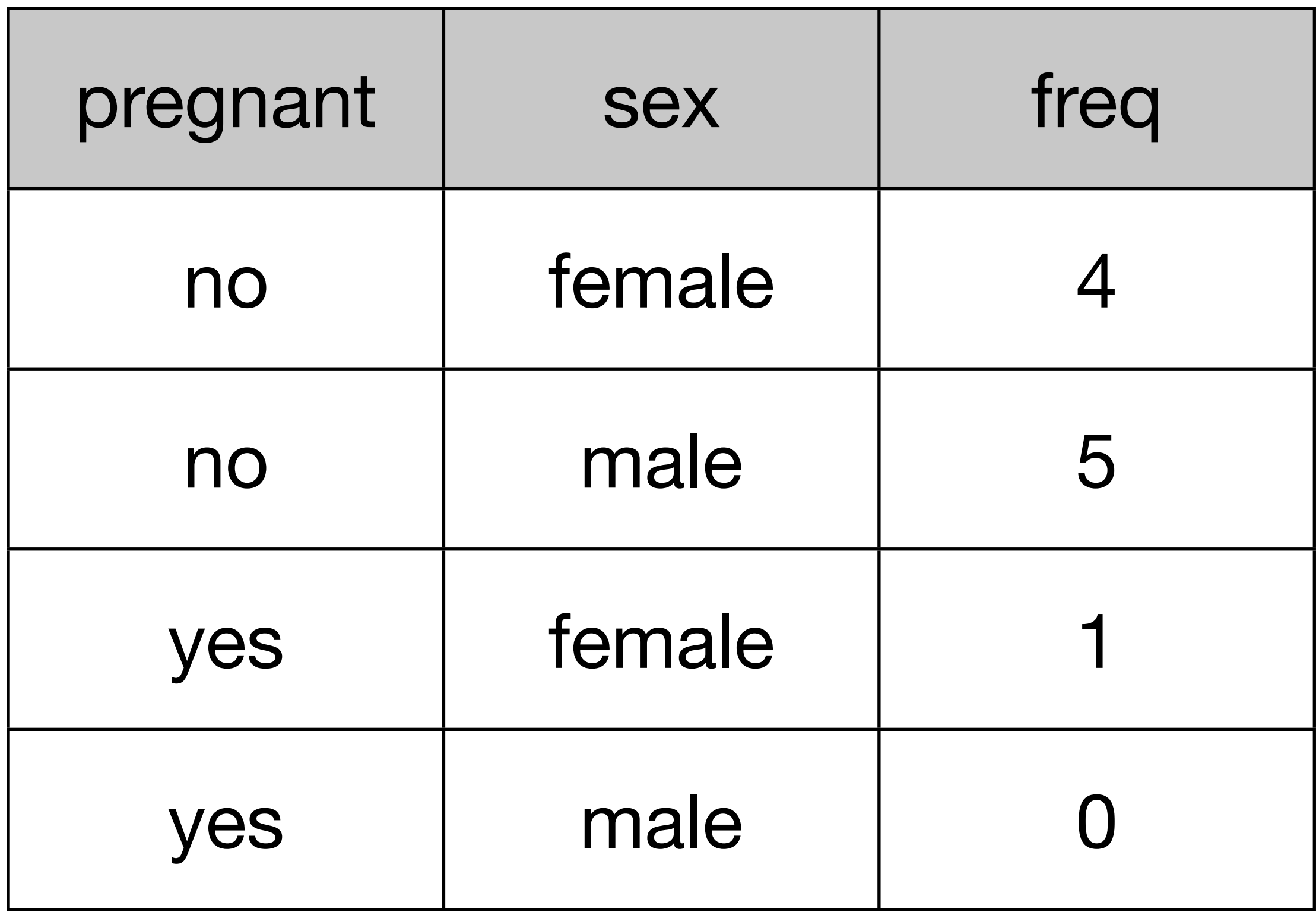

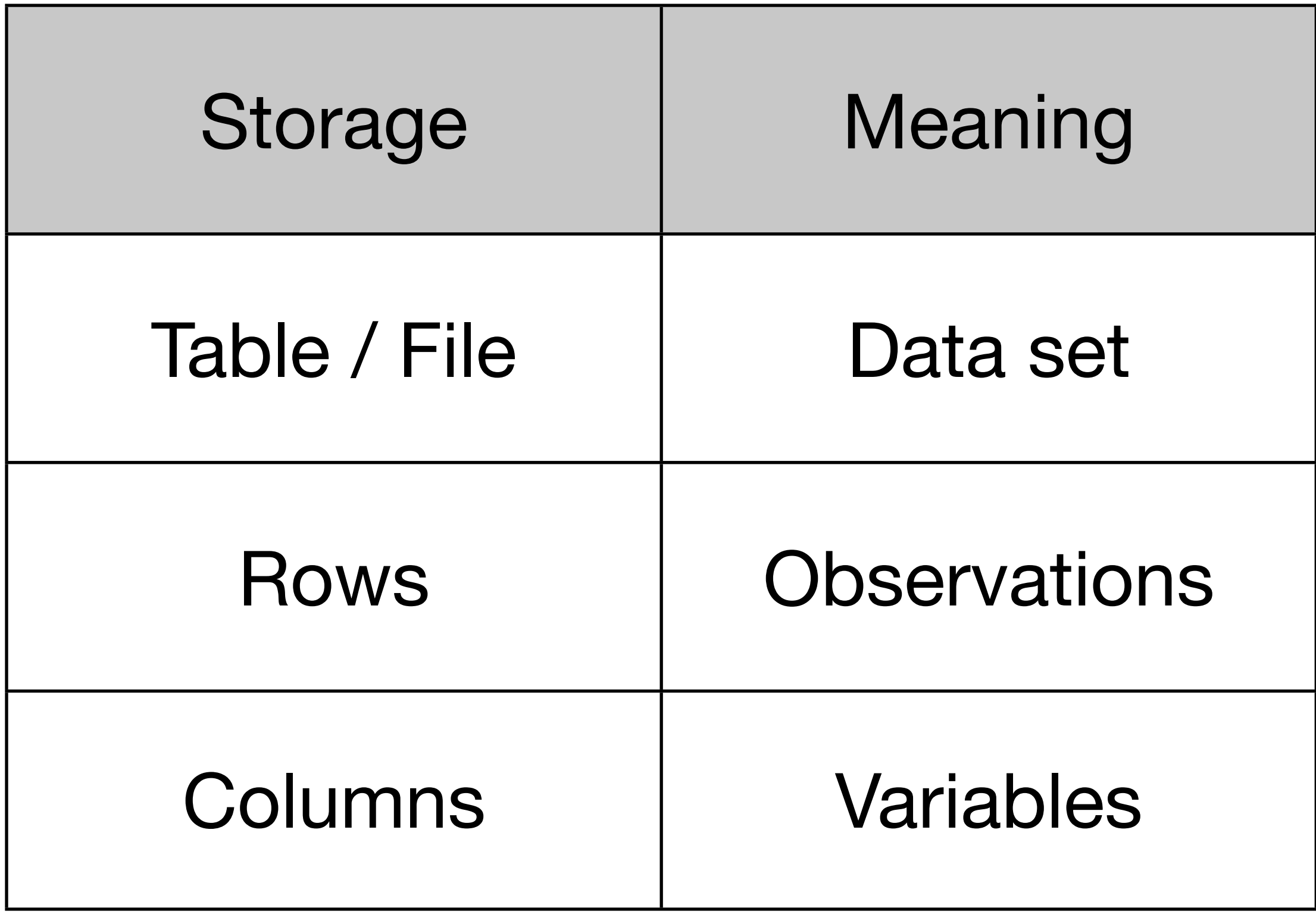

## Data. tidying

#### Causes of messiness

- Column headers are values, not variable names
- Multiple variables are stored in one column
- Variables are stored in both rows and columns
- Multiple types of experimental unit stored in the same table
- One type of experimental unit stored in multiple tables

# Tools

```
library(reshape2)
?melt
?dcast
```
library(stringr) # regular expressions ?str\_replace ?str\_sub ?str\_match ?str\_split\_fixed

#### library(plyr) # optional, but nice ?arrange

### Column headers values, not variable names

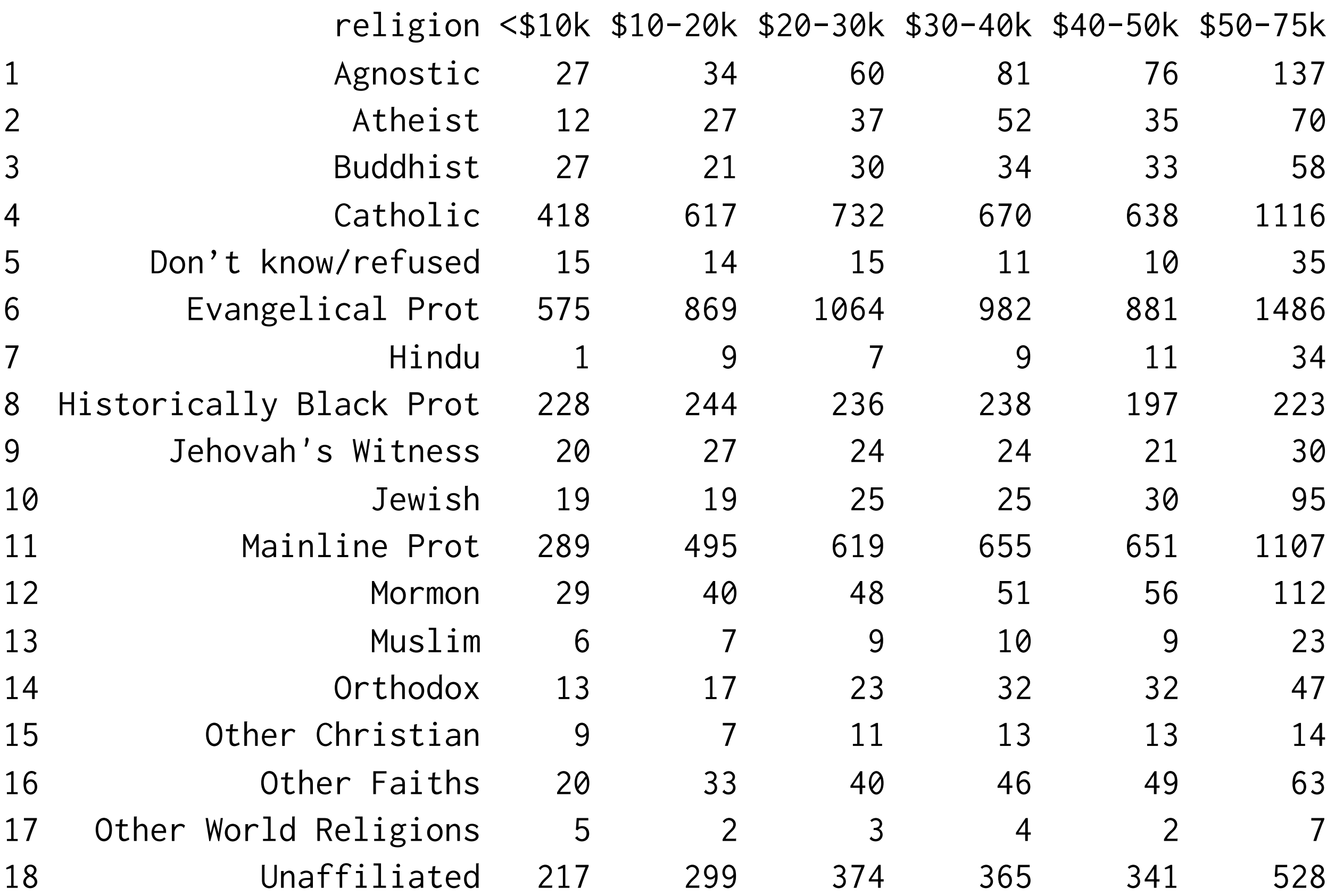

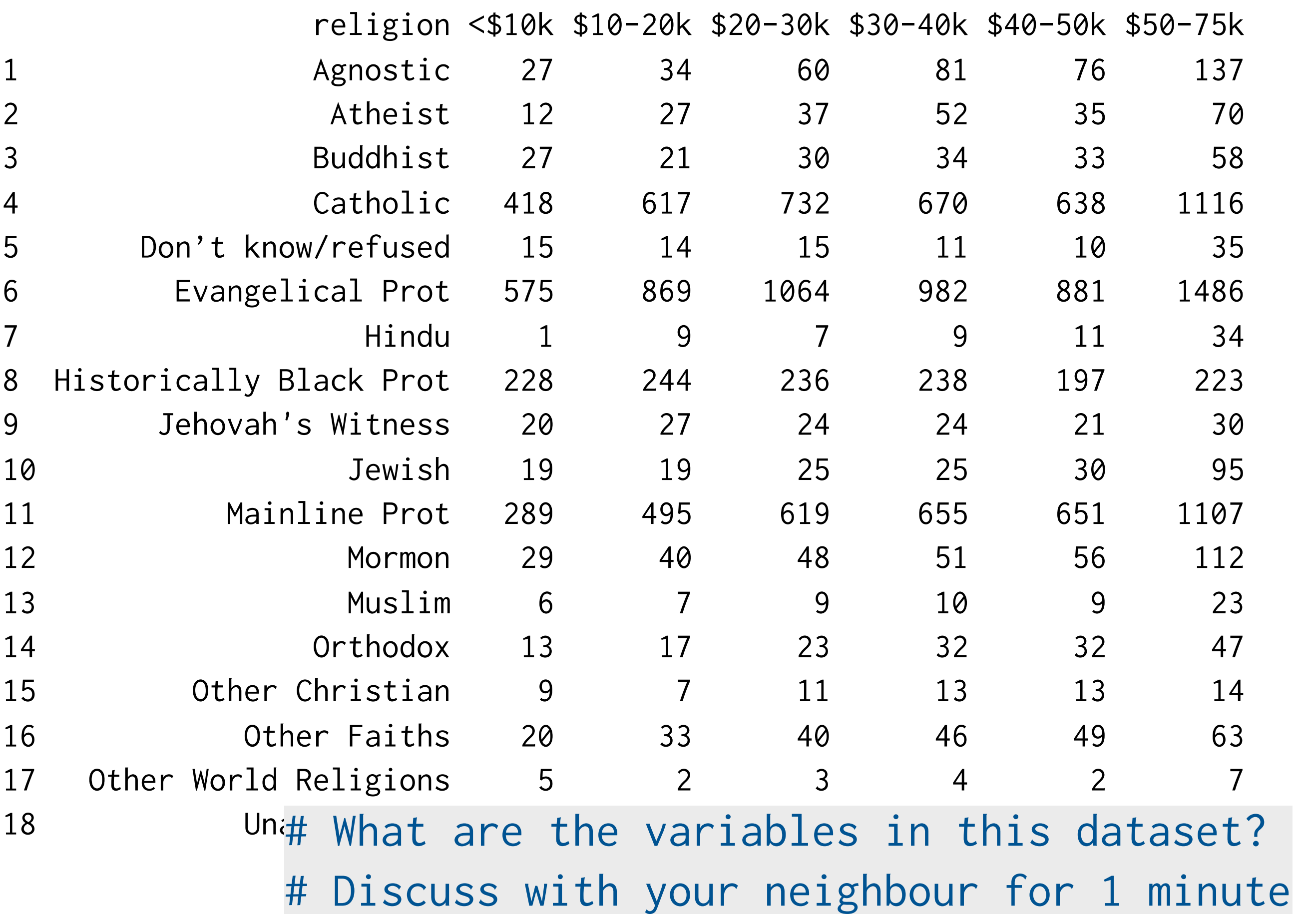

raw  $\leq$  read.delim("pew.txt", check.names =  $F$ , stringsAsFactors = F)

# Fixing this problem is easy. We use melt, from # reshape2, with two arguments, the input data, and # the columns which are already variables:

```
library(reshape2)
tidy <- melt(raw, "religion")
```
head(tidy)

# We can now tweak the variable names names(tidy) <- c("religion", "income", "n")

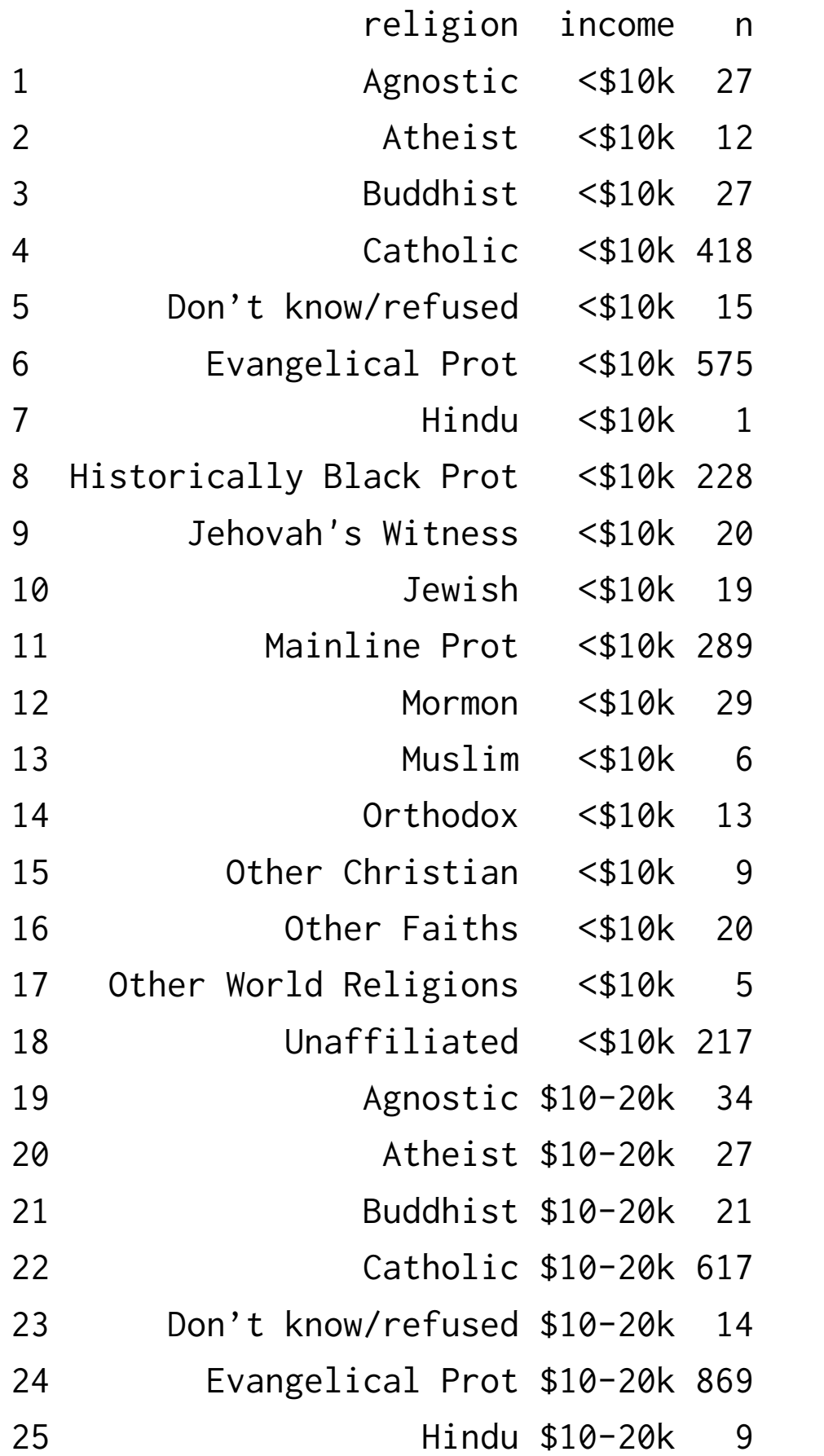

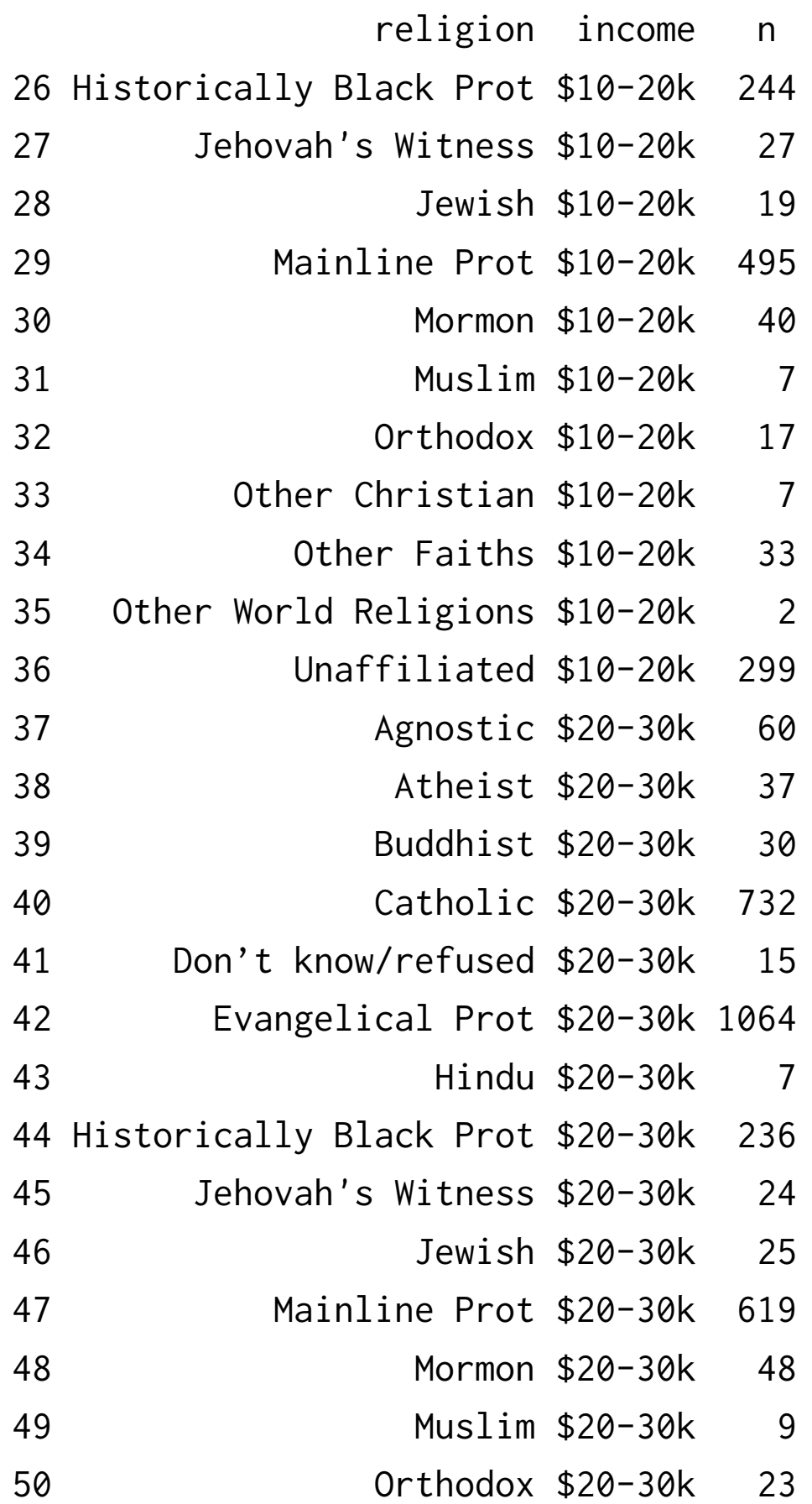

#### Multiple variables in one column

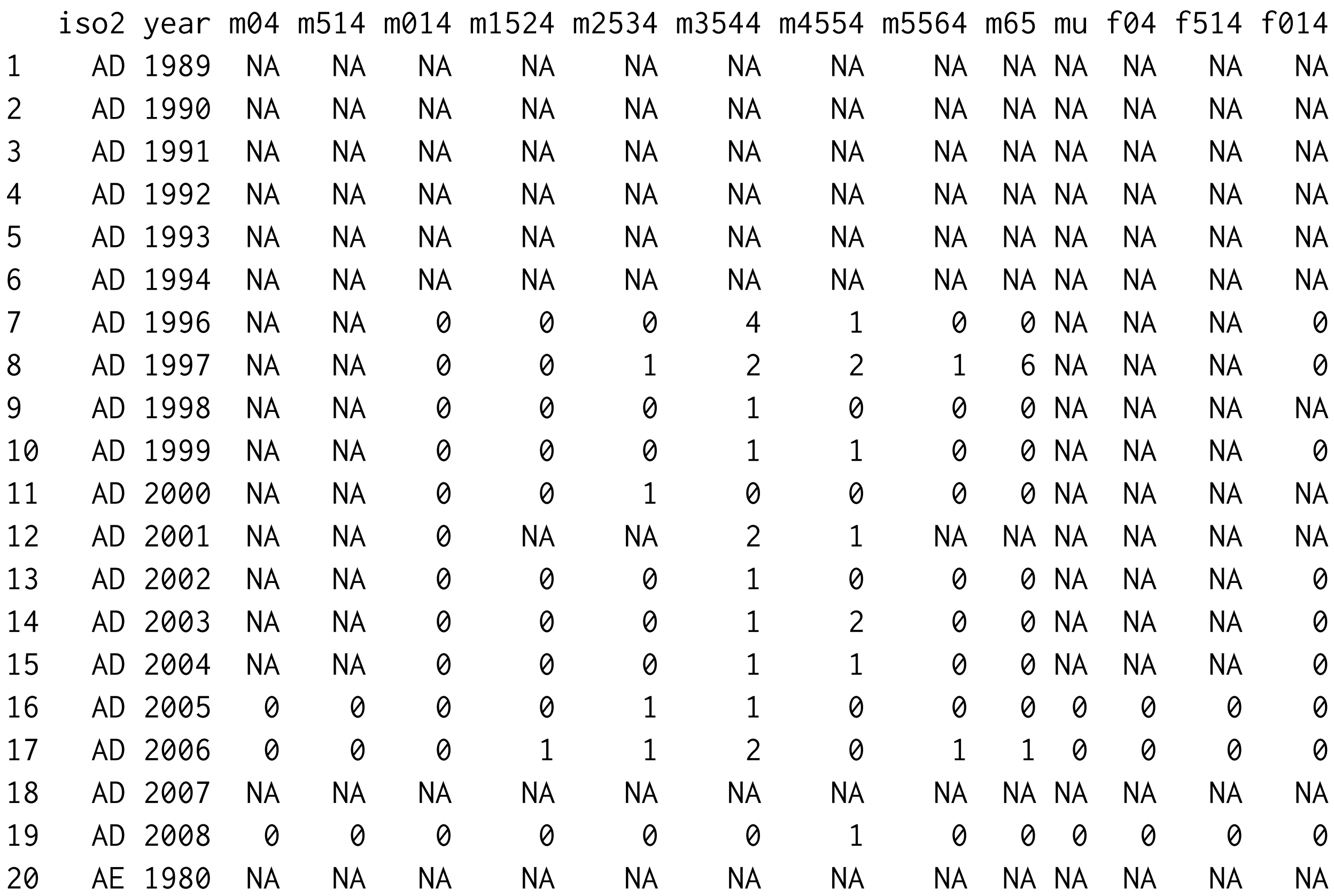

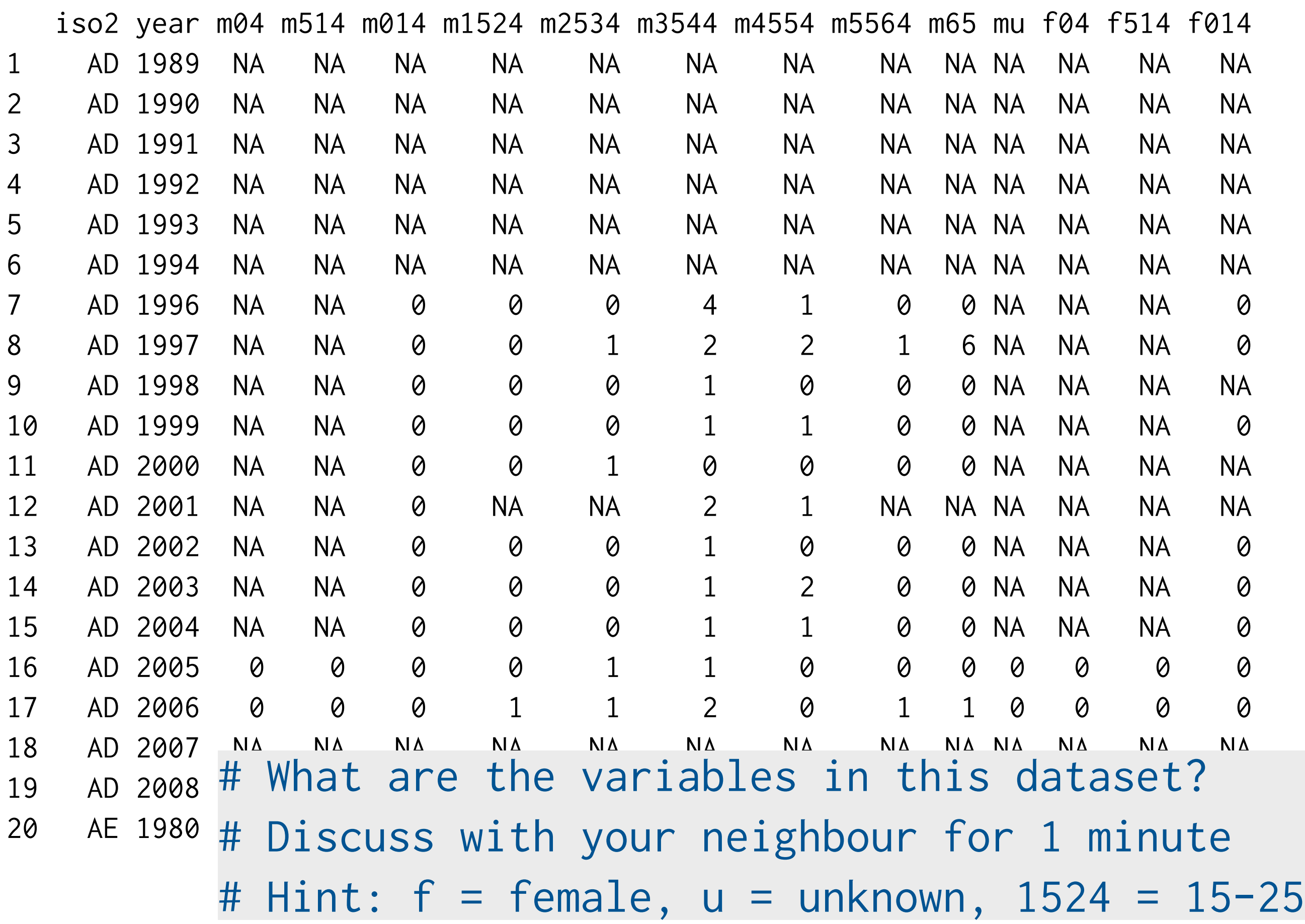

raw  $\leq$  read.csv("tb.csv", stringsAsFactors = FALSE) raw\$new\_sp <- NULL

names(raw) <- str\_replace(names(raw), "new\_sp\_", "")

```
# na.rm = TRUE is useful if the missings don't have
# any meaning 
tidy \langle - melt(raw, id = c("iso2", "year"),
  na.rm = TRUE)
names(tidy)[4] <- "cases"
```
# Often a good idea to ensure the rows are ordered # by the variables tidy <- arrange(tidy, iso2, variable, year)

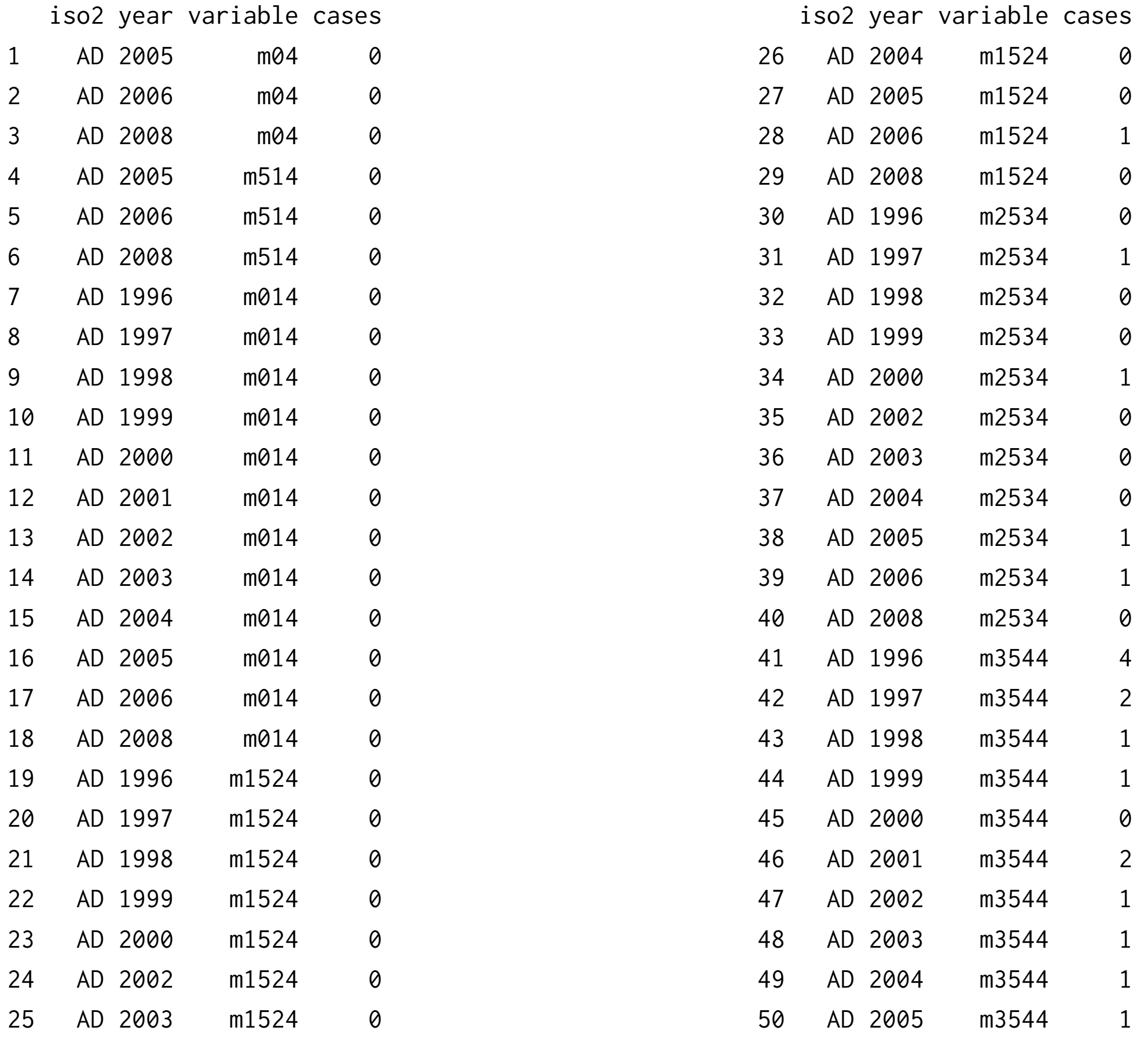

str\_sub(tidy\$variable, 1, 1) str\_sub(tidy\$variable, 2)

ages <- c("04" = "0-4", "514" = "5-14", "014" = "0-14", "1524" = "15-24", "2534" = "25-34", "3544" = "35-44", "4554" = "45-54", "5564" = "55-64", "65"= "65+", "u" = NA) ages[str\_sub(tidy\$variable, 2)]

tidy\$sex <- str\_sub(tidy\$variable, 1, 1) tidy\$age <- factor(ages[str\_sub(tidy\$variable, 2)], levels = ages) tidy\$variable <- NULL

tidy <- tidy[c("iso2", "year", "sex", "age", "cases")]

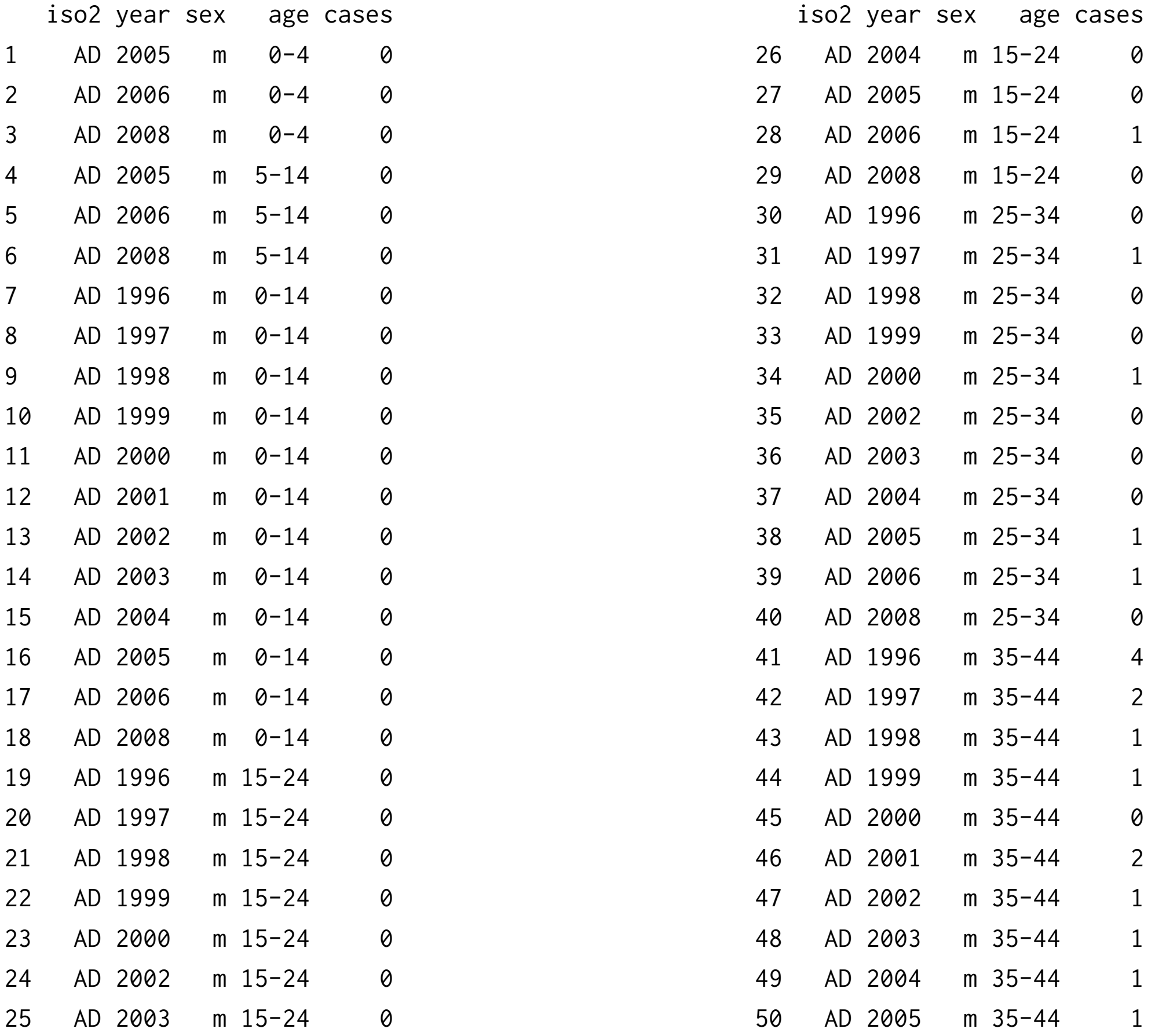

#### Variables in rows and columns

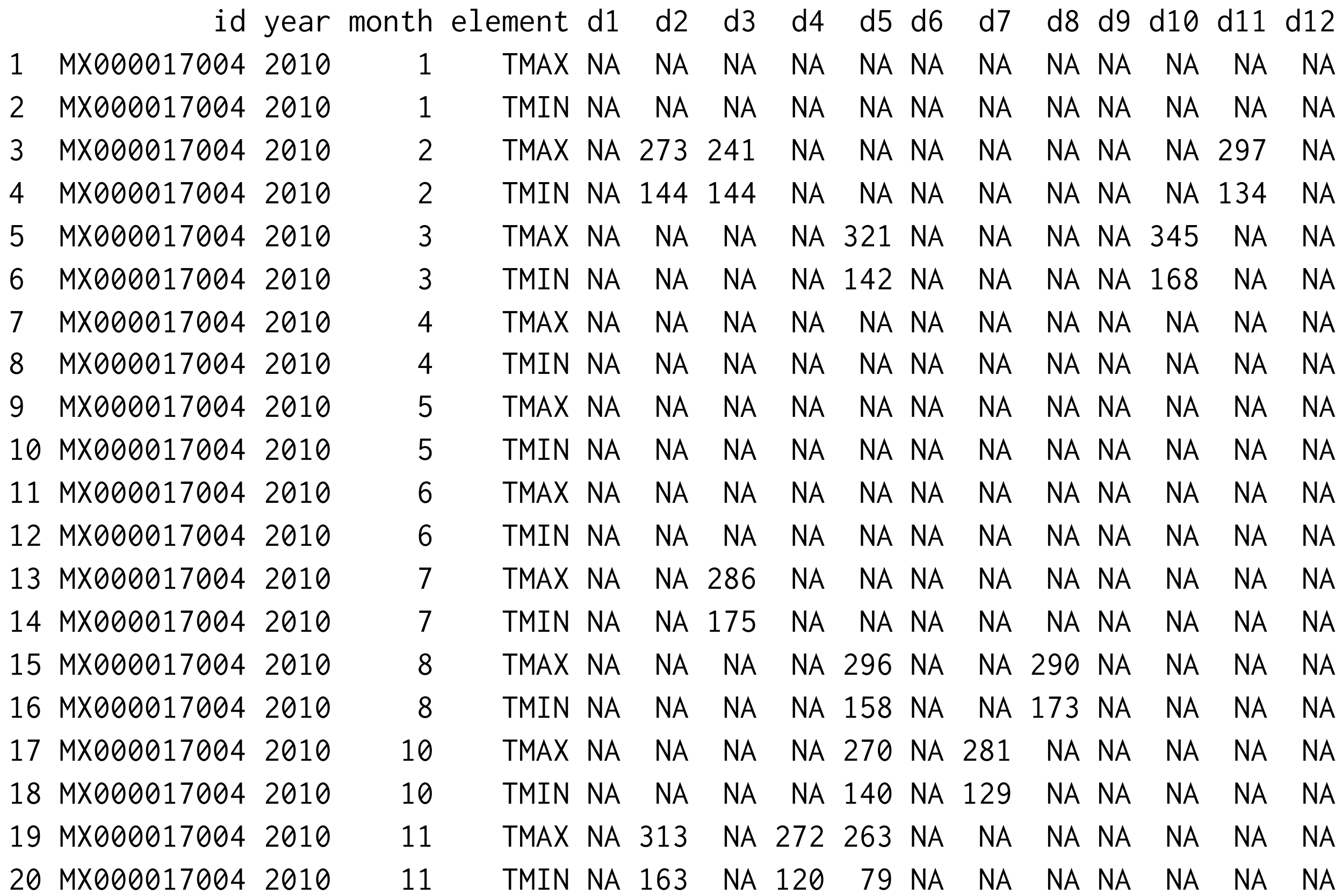

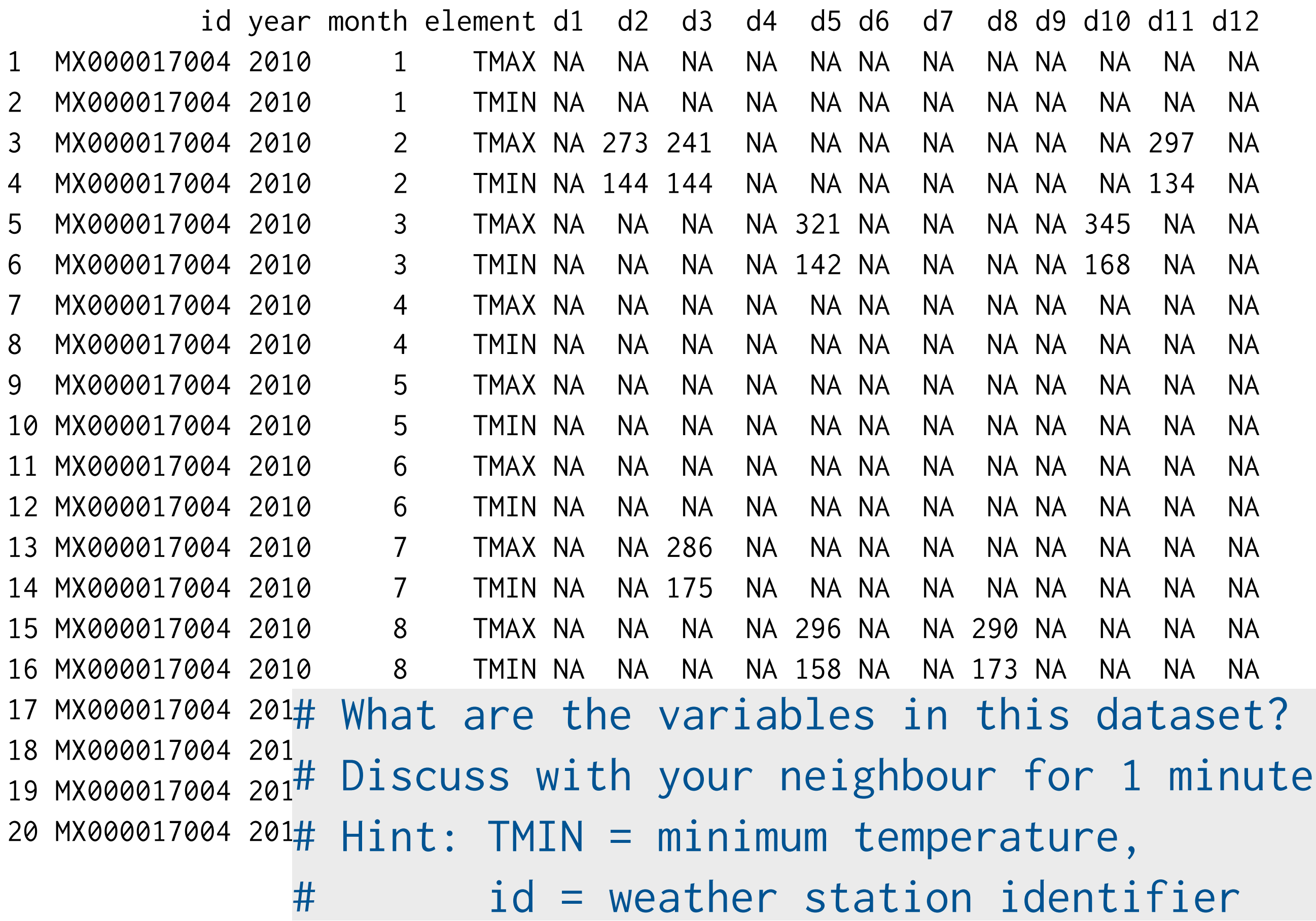

```
raw \leq read.table("weather.txt",
   stringsAsFactors = FALSE)
```

```
raw1 \le - melt(raw, id = 1:4, na.rm = T)
raw1$day \leq as.integer(
   str_replace(raw1$variable, "d", ""))
raw1$variable <- NULL
raw1$element <- tolower(raw1$element)
```

```
raw1 <- raw1[c("id", "year", "month", "day",
   "element", "value")]
raw1 <- arrange(raw1, year, month, day, element)
```
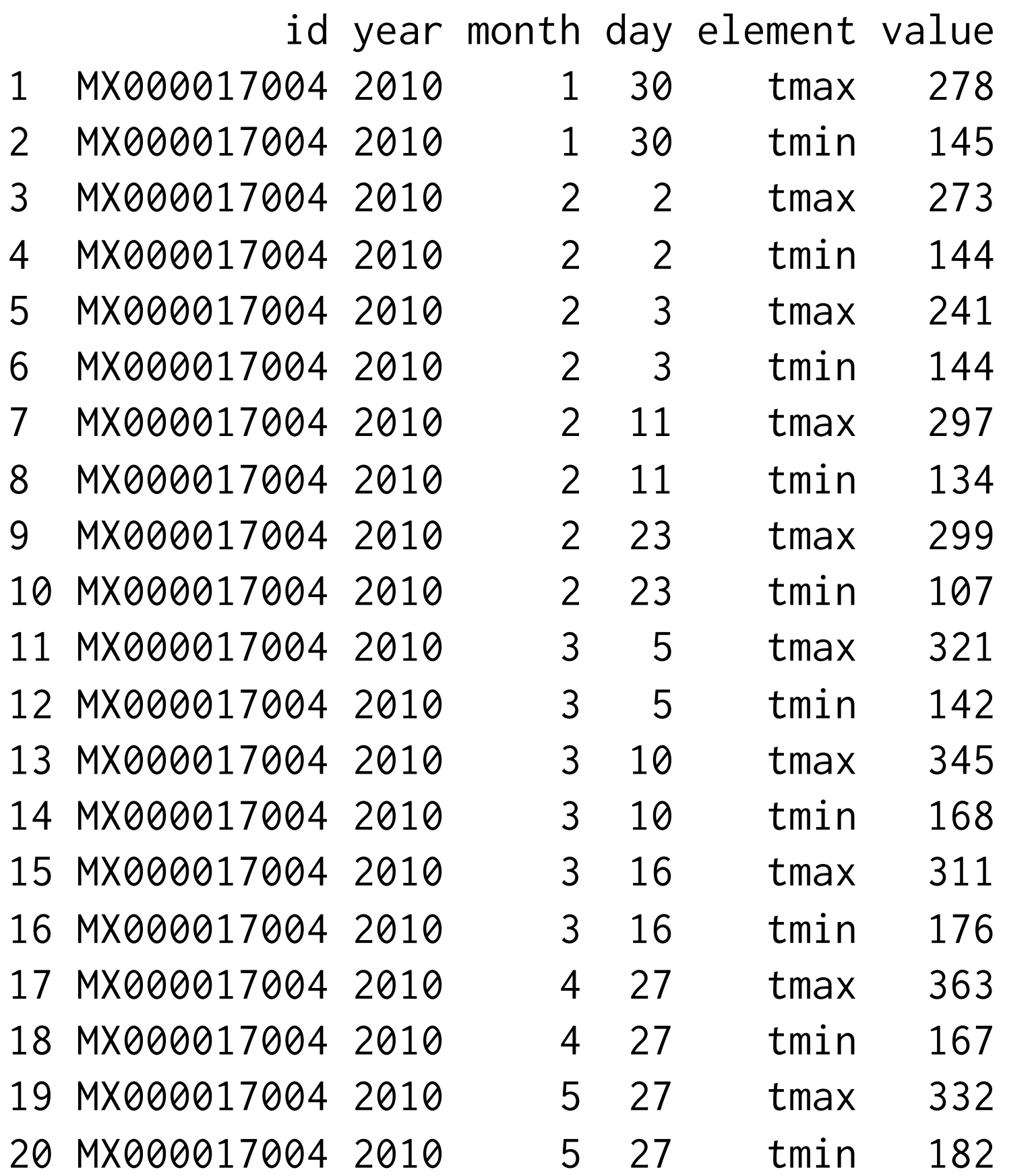

# dcast shifts variables from rows to columns tidy  $\leq$  dcast(raw1, ...  $\sim$  element)

# casting syntax: # row\_var1 + row\_var2 ~ col\_var1 + col\_var2 # ... = all variables not otherwise mentioned

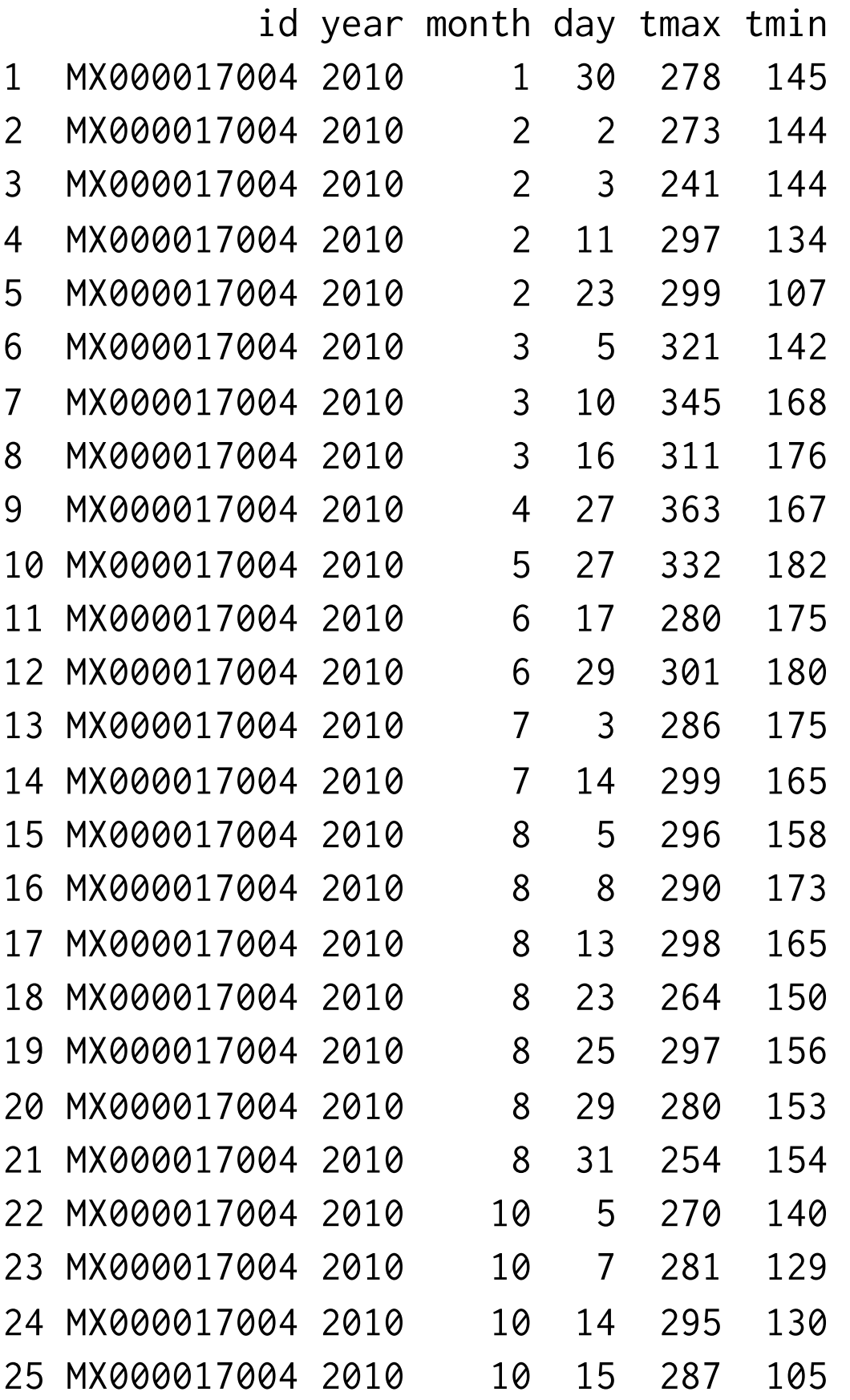

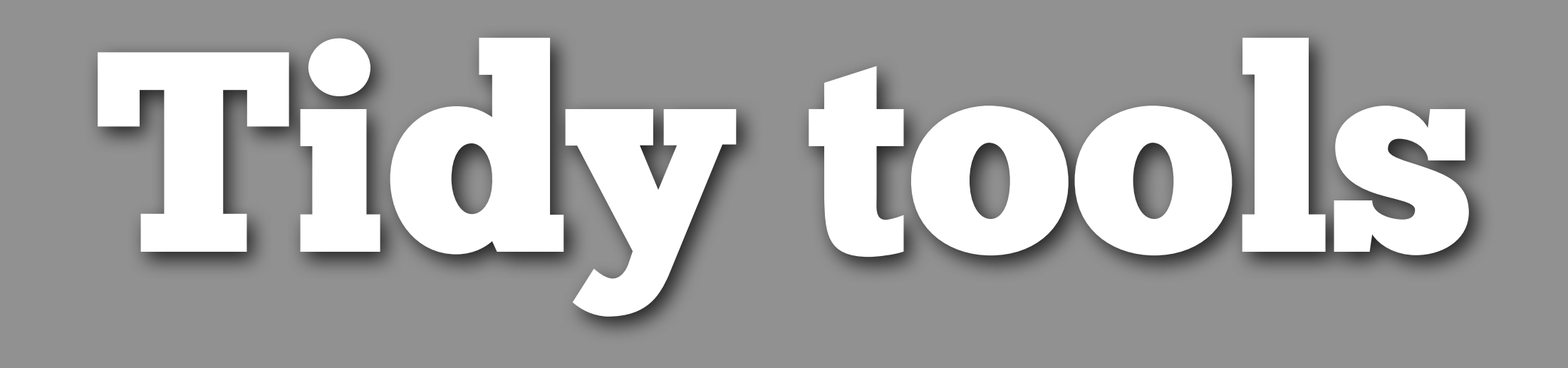

#### Tidy tools

Now we have our data in a tidy format, what can we do with it?

Tidy tools work input and output tidy data, and avoid data restructuring during an analysis.

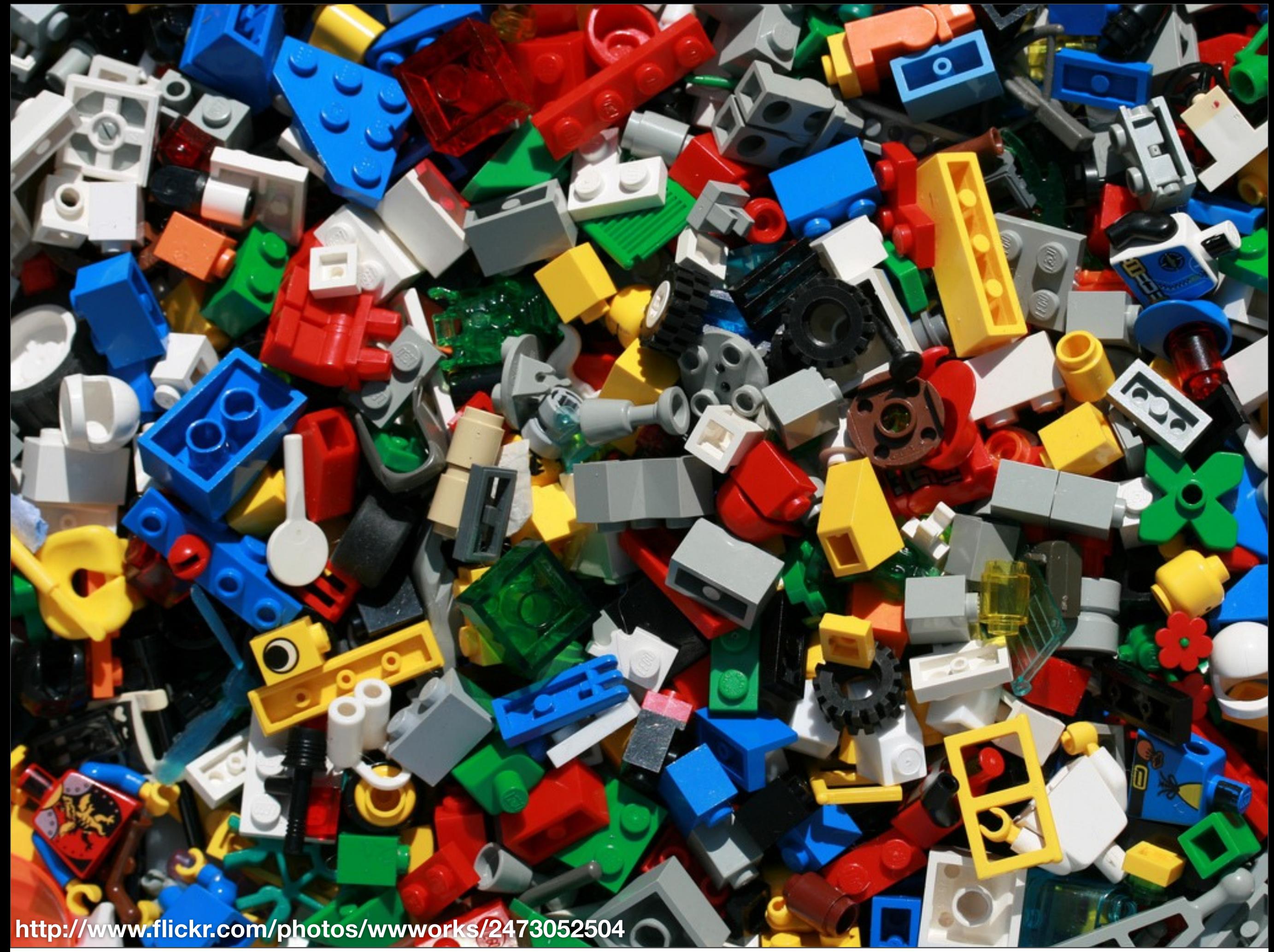

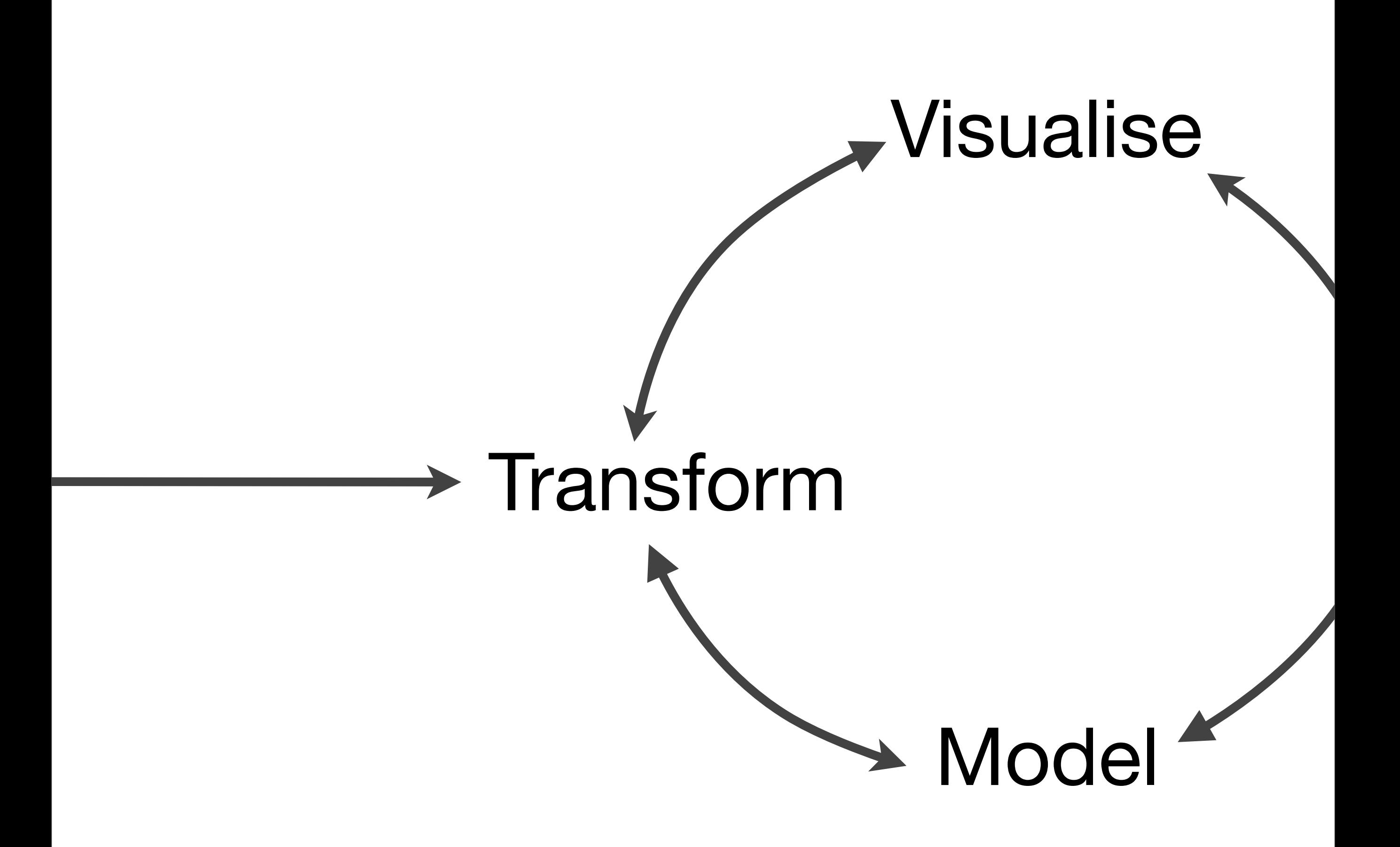

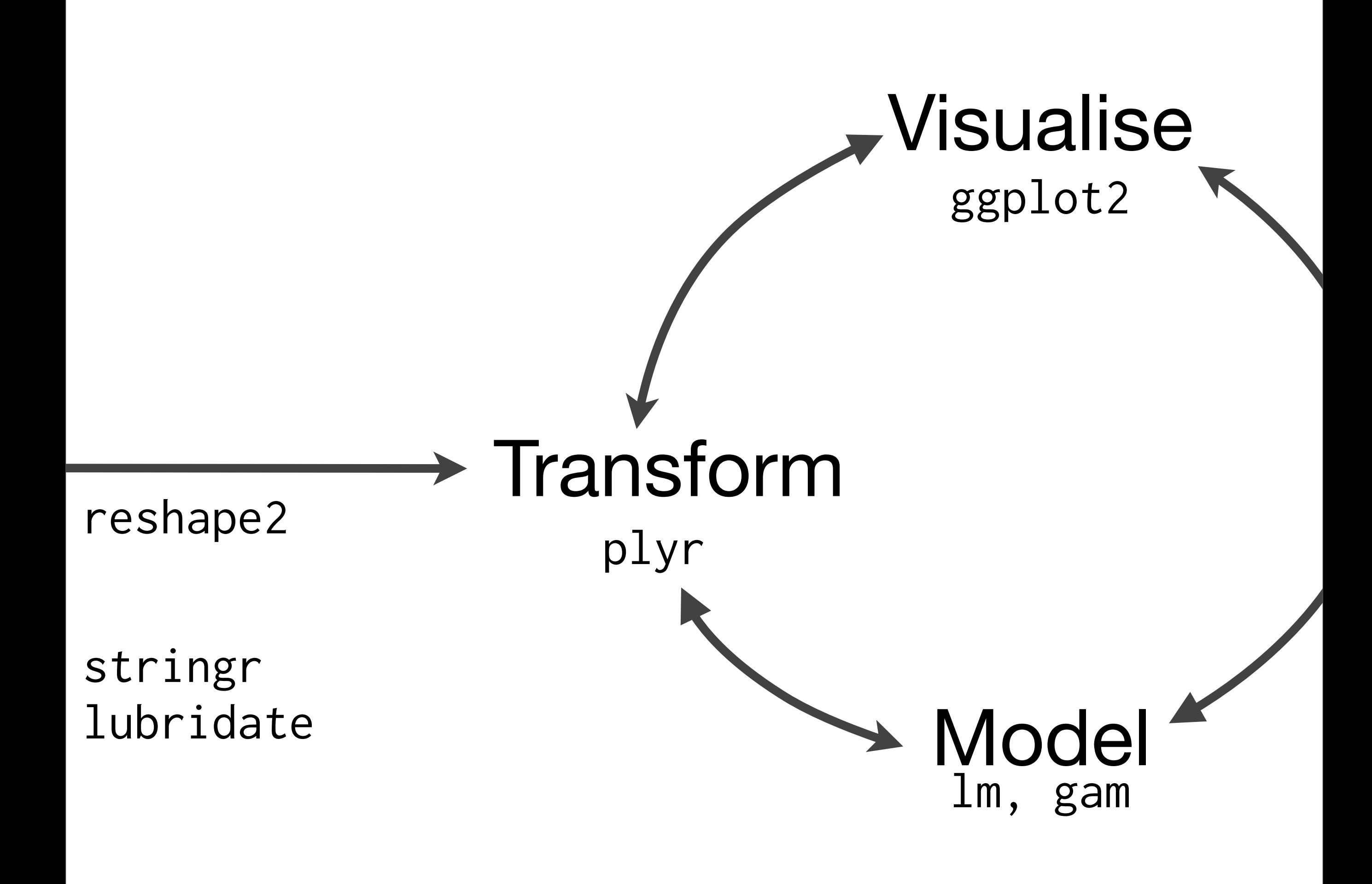

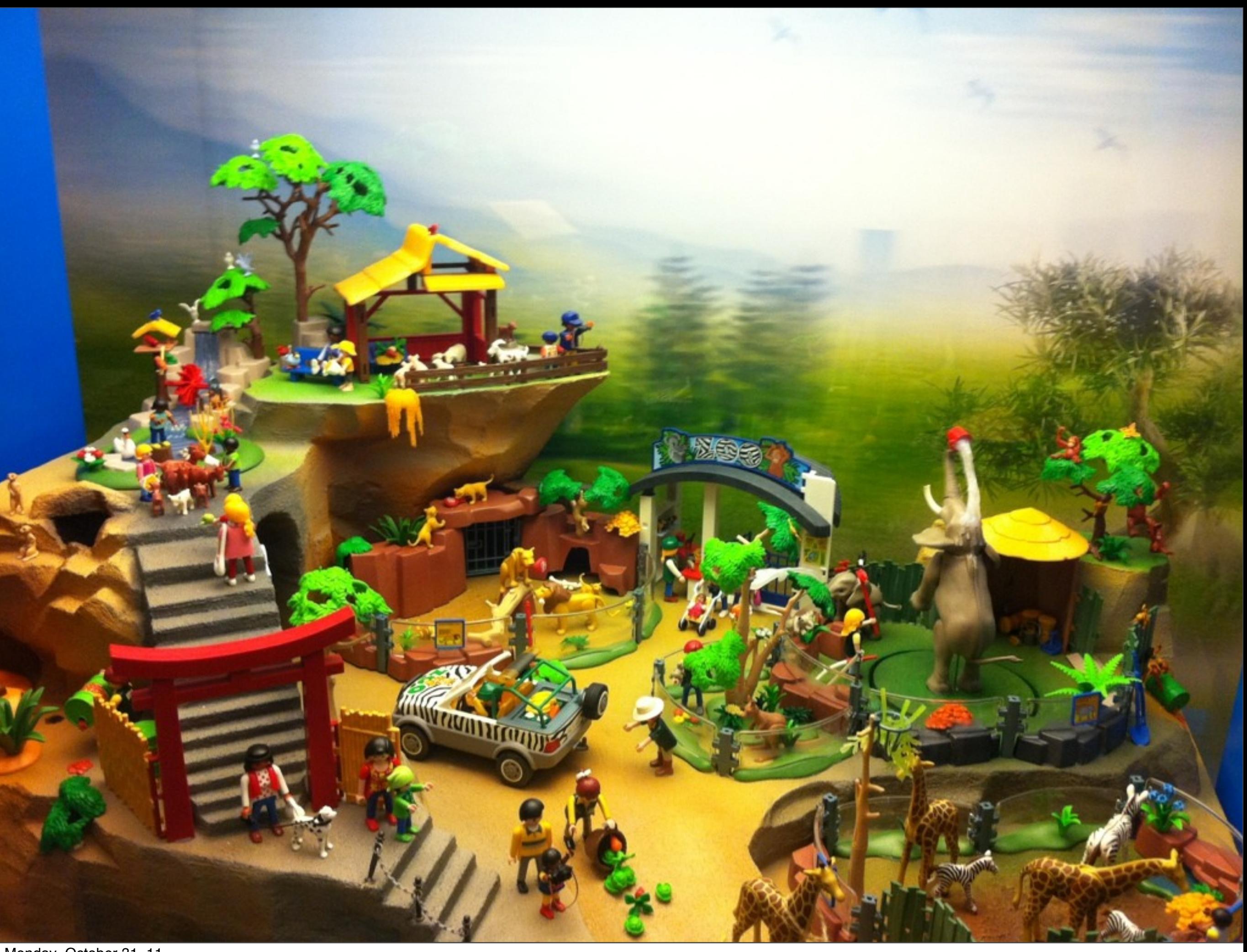

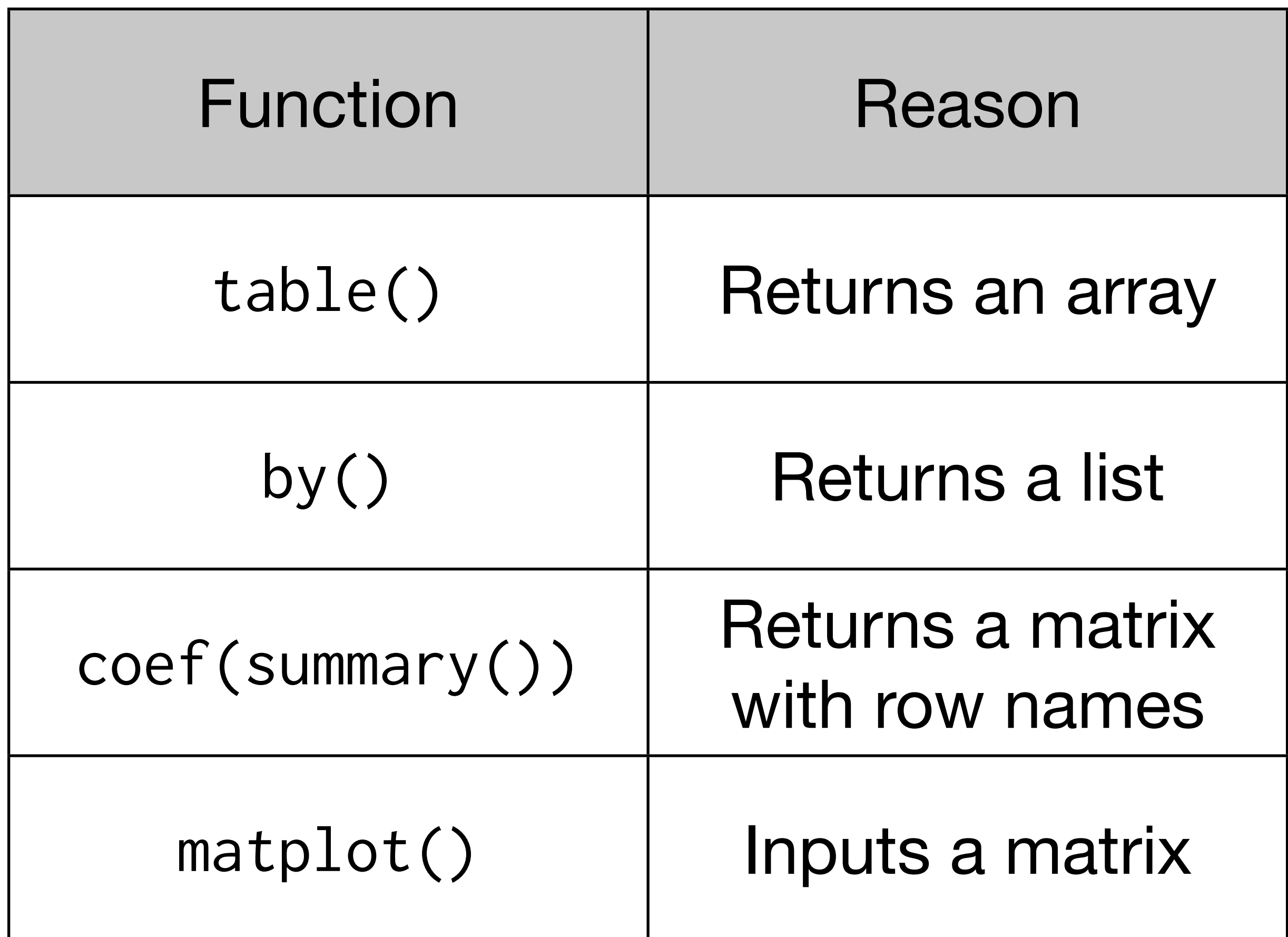

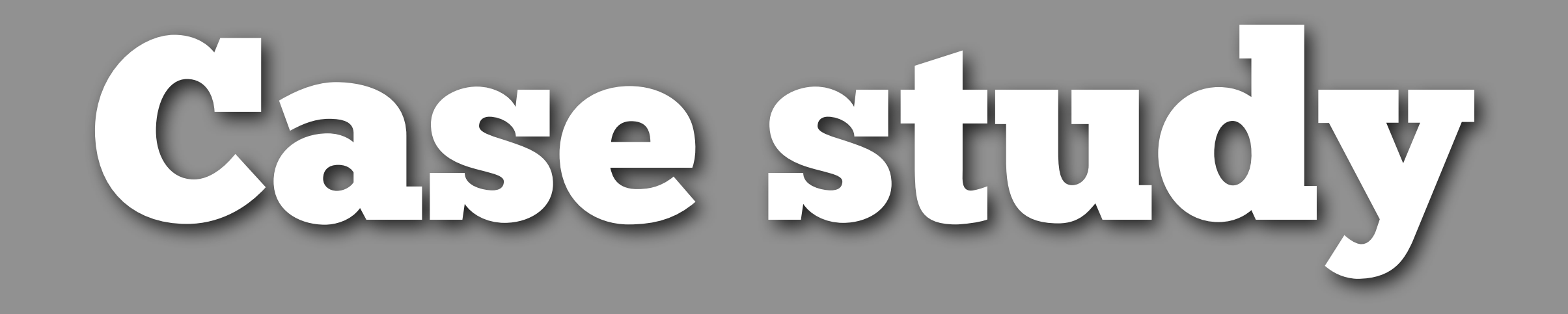

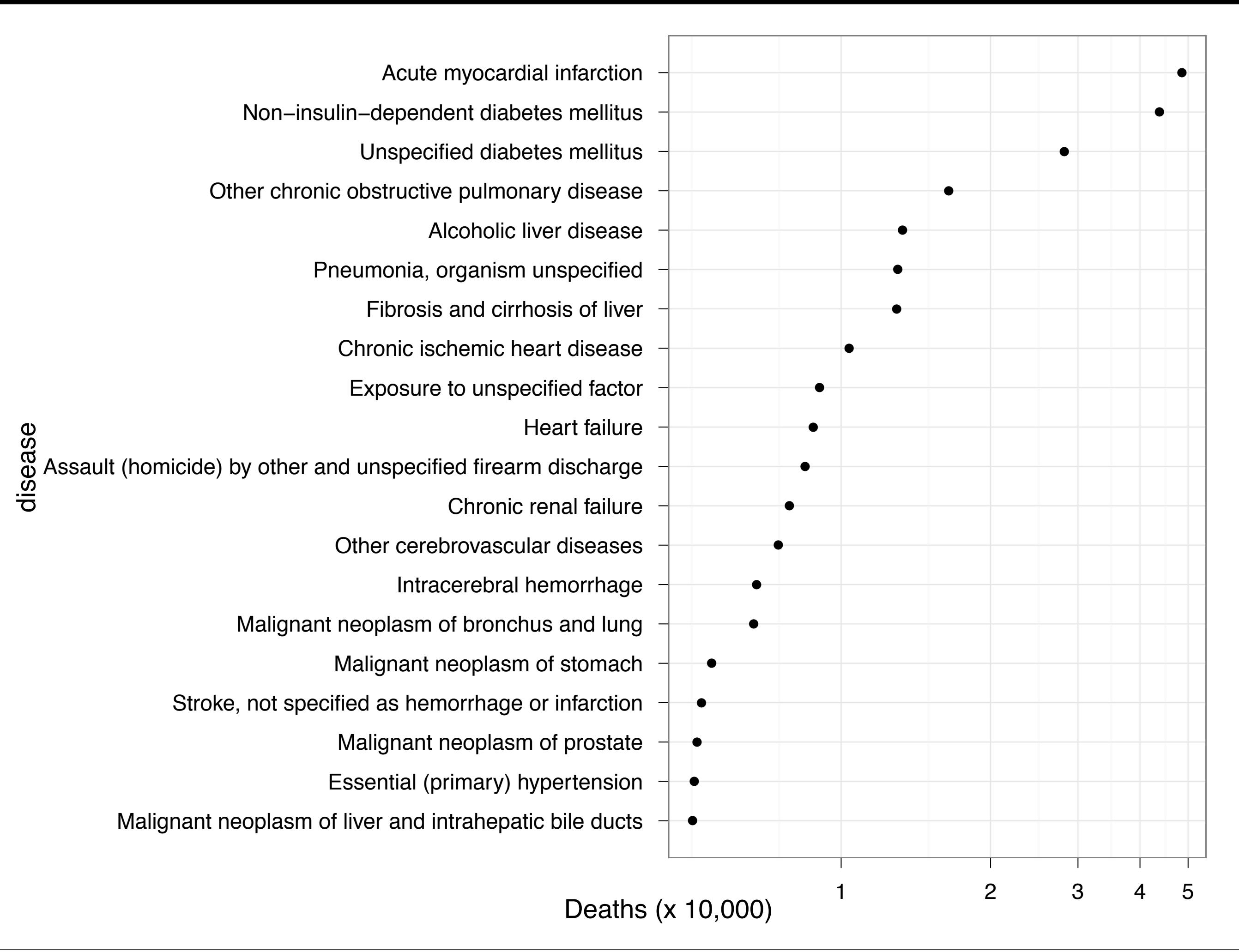

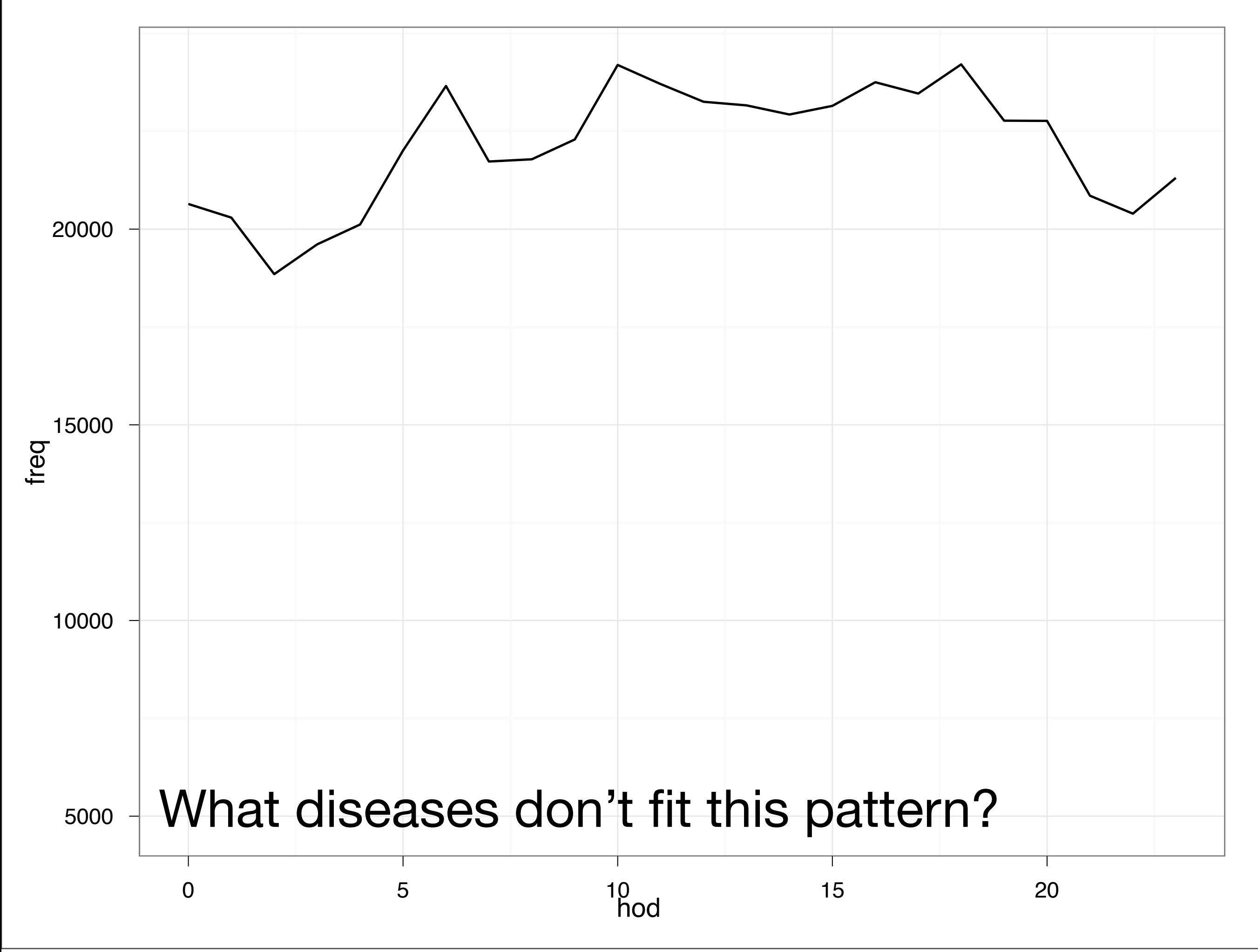

```
hod2 <- count(deaths, c("cod", "hod"))
hod2 <- subset(hod2, !is.na(hod))
hod2 \le -j \text{oin}(\text{hod2, codes})hod2 <- ddply(hod2, "cod", transform, 
  prop = freq / sum(freq)
```

```
# Compare to overall abundance
overall <- ddply(hod2, "hod", summarise, 
  freq_all = sum(freq))
overall <- mutate(overall,
  prop\_all = freq\_all / sum(freq\_all)
```
hod2  $\leftarrow$  join(overall, hod2, by = "hod")

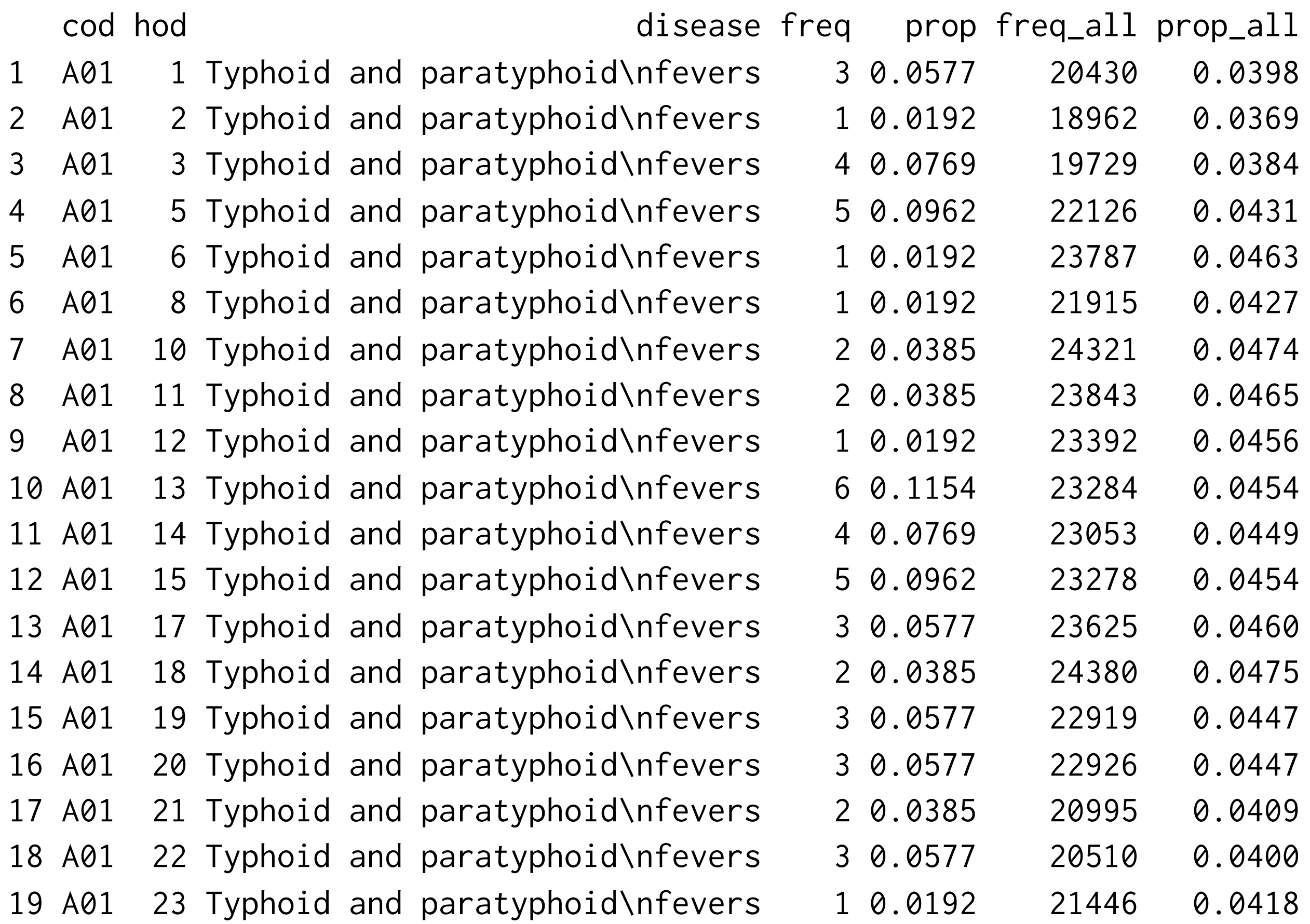

devi <- ddply(hod2, "cod", summarise, n = sum(freq),  $dist = mean((prop - prop_a11)^2)$ devi <- subset(devi, n > 50)

qplot(n, dist, data = devi)

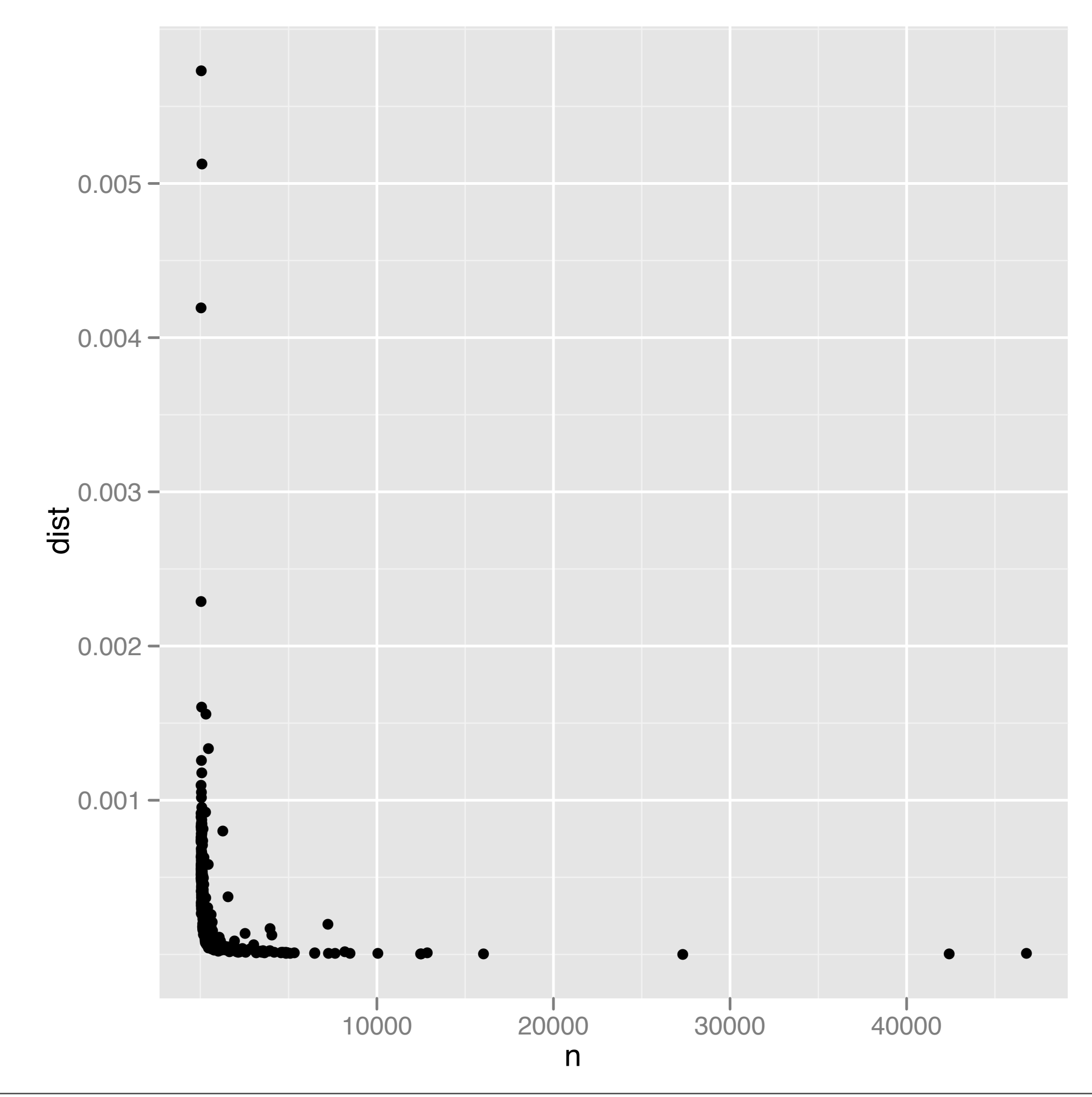

```
qplot(n, dist, data = devi) + 
  geom\_smooth(method = "rlm", se = F) + xlog10 + 
   ylog10
```

```
xlog10 <- scale_x_log10breaks = c(100, 1000, 10000),
  labels = c(100, 1000, 10000)minor_breaks = outer(1:9, 10^*(1:5), "*")ylog10 <- scale_y_log10(
  breaks = 10 \text{ } -c(3, 4, 5),
  labels = c("0.001", "0.0001", "0.0001", "0.00001"),minor_breaks = outer(1:9, 10^{\wedge}-(3:6), "*"))
```
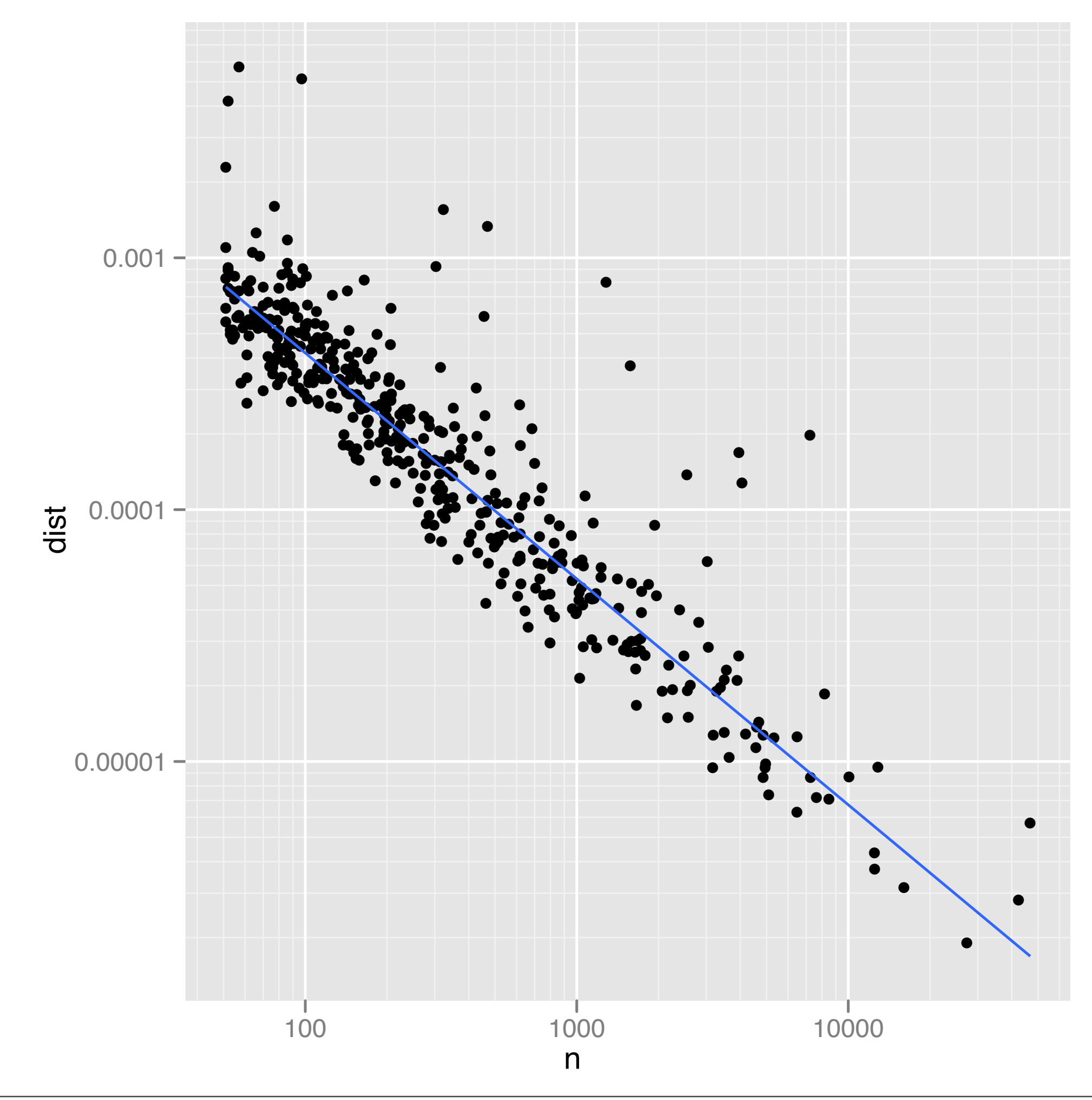

```
devi$resid \le resid(rlm(log(dist) \sim log(n),
  data = devi)
```

```
ggplot(devi, aes(n, resid)) + 
  geom\_hline(yintercept = 1.5, colour = "grey50") + geom_point() + 
   xlog10
```
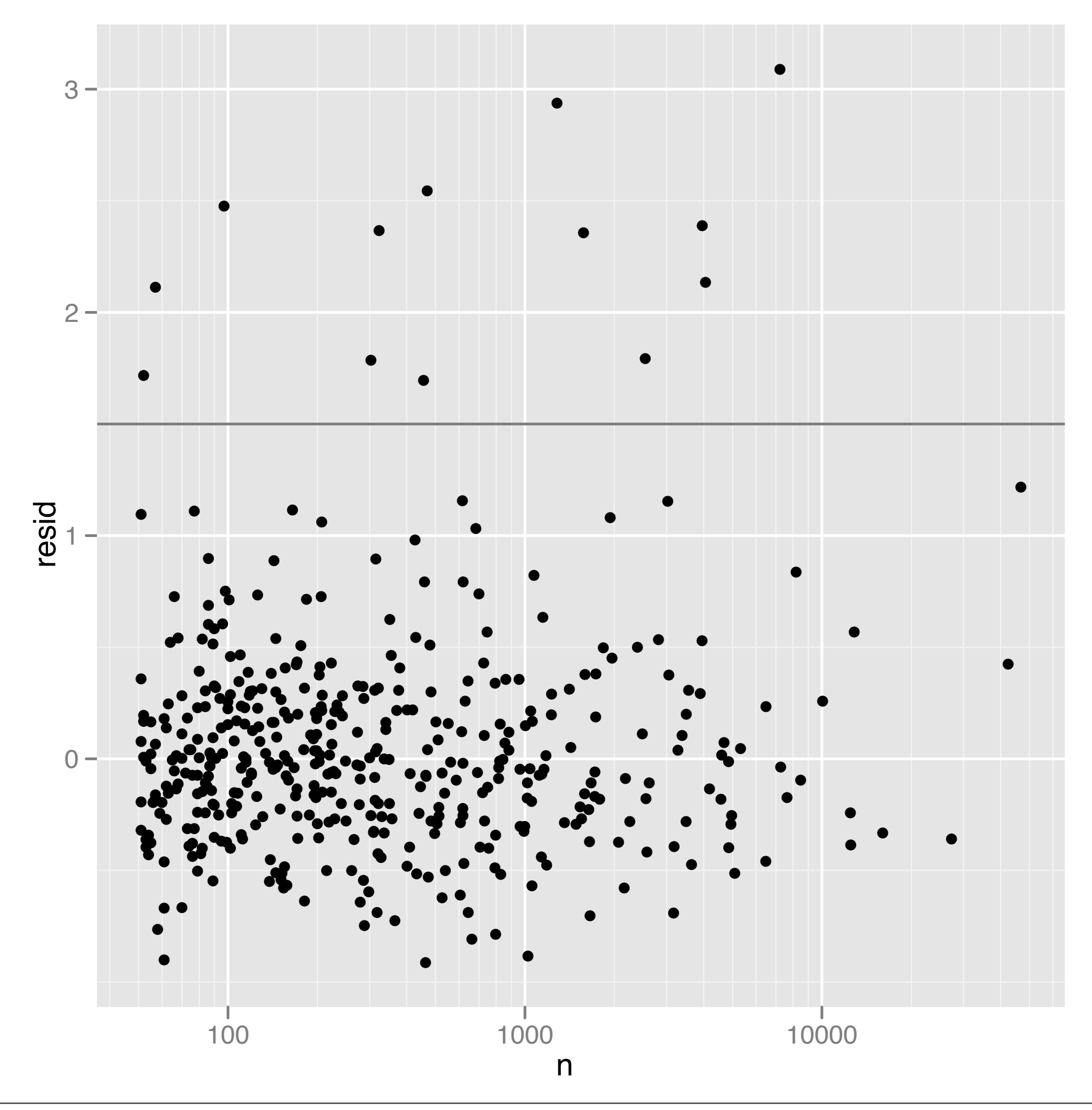

```
unusual \leq subset(devi, resid > 1.5)
hod_unusual_big <- match_df(hod2, subset(unusual, n > 350))
hod_unusual_sml <- match_df(hod2, subset(unusual, n <= 350))
```

```
# Visualise unusual causes of death
ggplot(hod_unusual_big, aes(hod, prop)) + 
  geom_line(aes(y = prop_all), data = overall, colour = "grey50") +
   geom_line() + 
  facet_wrap(\sim disease, ncol = 3)
```
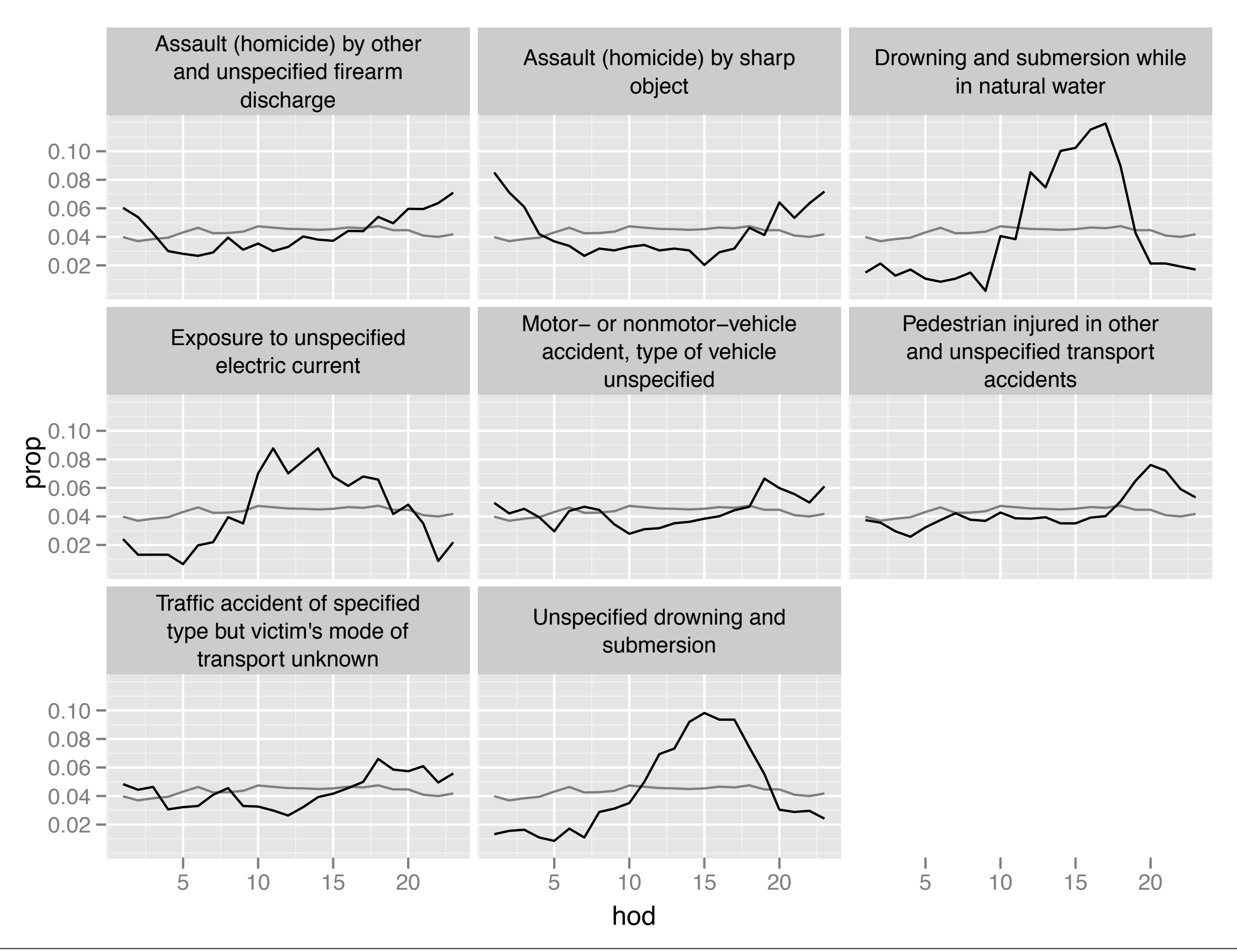

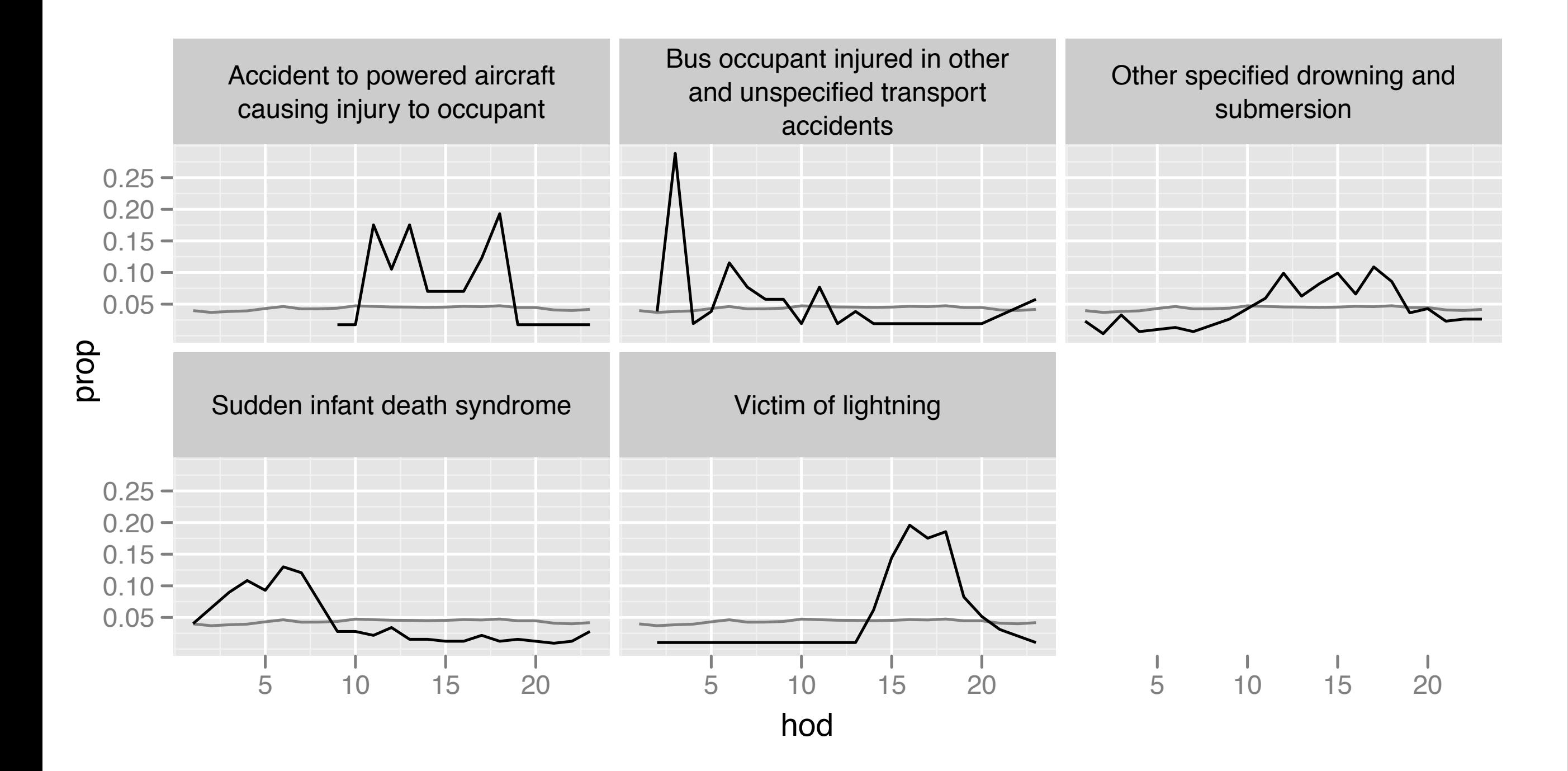

## Conclusions

#### Summary

The framework of tidy data makes it easier to get data in a useful form for analysis and provides a useful framework for critiquing existing functions.

Surprisingly few tools needed to tidy messy data.

#### Future work

- Data structure also affects how we think about problem statistically:
- Multivariate models use matrices
- Paired t-test vs. mixed effect model

```
library(lme4); set.seed(1001)
x < - rnorm(10, 20, 1)df <- data.frame(
  id = 1:10.
 x = x,y = x + rnorm(10, 2, 1)# Paired t-test directly
t1 <- with(df, t.test(x, y, paired = TRUE))
# With mixed model (courtesy of Ben Bolker)
dfm \leq melt(df, "id")
m1 <- lmer(value \sim variable + (1 | id), data = dfm, REML = T)
all.equal(
   abs(t1$statistic), 
   coef(summary(m1))["variabley","t value"])
```
#### [http://vita.had.co.nz/papers.html](http://vita.had.co.nz/presentations.html) <http://vita.had.co.nz/presentations.html>